**WPROWADZENIE DO** 

# fizyki w grach, animacjach i symulacjach Flash

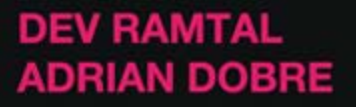

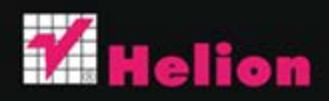

Tytuł oryginału: The Essential Guide to Physics for Flash Games, Animation, and Simulations

Tłumaczenie: Julia Szajkowska

ISBN: 978-83-246-4473-5

Original edition copyright © 2011 by Dev Ramtal and Adrian Dobre All rights reserved.

Polish edition copyright © 2013 by HELION SA. All rights reserved.

All rights reserved. No part of this book may be reproduced or transmitted in any form or by any means, electronic or mechanical, including photocopying, recording or by any information storage retrieval system, without permission from the Publisher.

Wszelkie prawa zastrzeżone. Nieautoryzowane rozpowszechnianie całości lub fragmentu niniejszej publikacji w jakiejkolwiek postaci jest zabronione. Wykonywanie kopii metodą kserograficzną, fotograficzną, a także kopiowanie książki na nośniku filmowym, magnetycznym lub innym powoduje naruszenie praw autorskich niniejszej publikacji.

Wszystkie znaki występujące w tekście są zastrzeżonymi znakami firmowymi bądź towarowymi ich właścicieli.

Wydawnictwo HELION dołożyło wszelkich starań, by zawarte w tej książce informacje były kompletne i rzetelne. Nie bierze jednak żadnej odpowiedzialności ani za ich wykorzystanie, ani za związane z tym ewentualne naruszenie praw patentowych lub autorskich. Wydawnictwo HELION nie ponosi również żadnej odpowiedzialności za ewentualne szkody wynikłe z wykorzystania informacji zawartych w książce.

Wydawnictwo HELION ul. Kościuszki 1c, 44-100 GLIWICE tel. 32 231 22 19, 32 230 98 63 e-mail: helion@helion.pl WWW: http://helion.pl (księgarnia internetowa, katalog książek)

Pliki z przykładami omawianymi w książce można znaleźć pod adresem: ftp://ftp.helion.pl/przyklady/wprofi.zip

Drogi Czytelniku! Jeżeli chcesz ocenić tę książkę, zajrzyj pod adres http://helion.pl/user/opinie/wprofi Możesz tam wpisać swoje uwagi, spostrzeżenia, recenzję.

Printed in Poland.

· Kup ksiażke

- Poleć książkę
- Oceń książke • Oceń książkę
- · Ksiegarnia internetowa
- Lubie to! » Nasza społeczność • Lubię to! » Nasza społeczność

# Spis treści

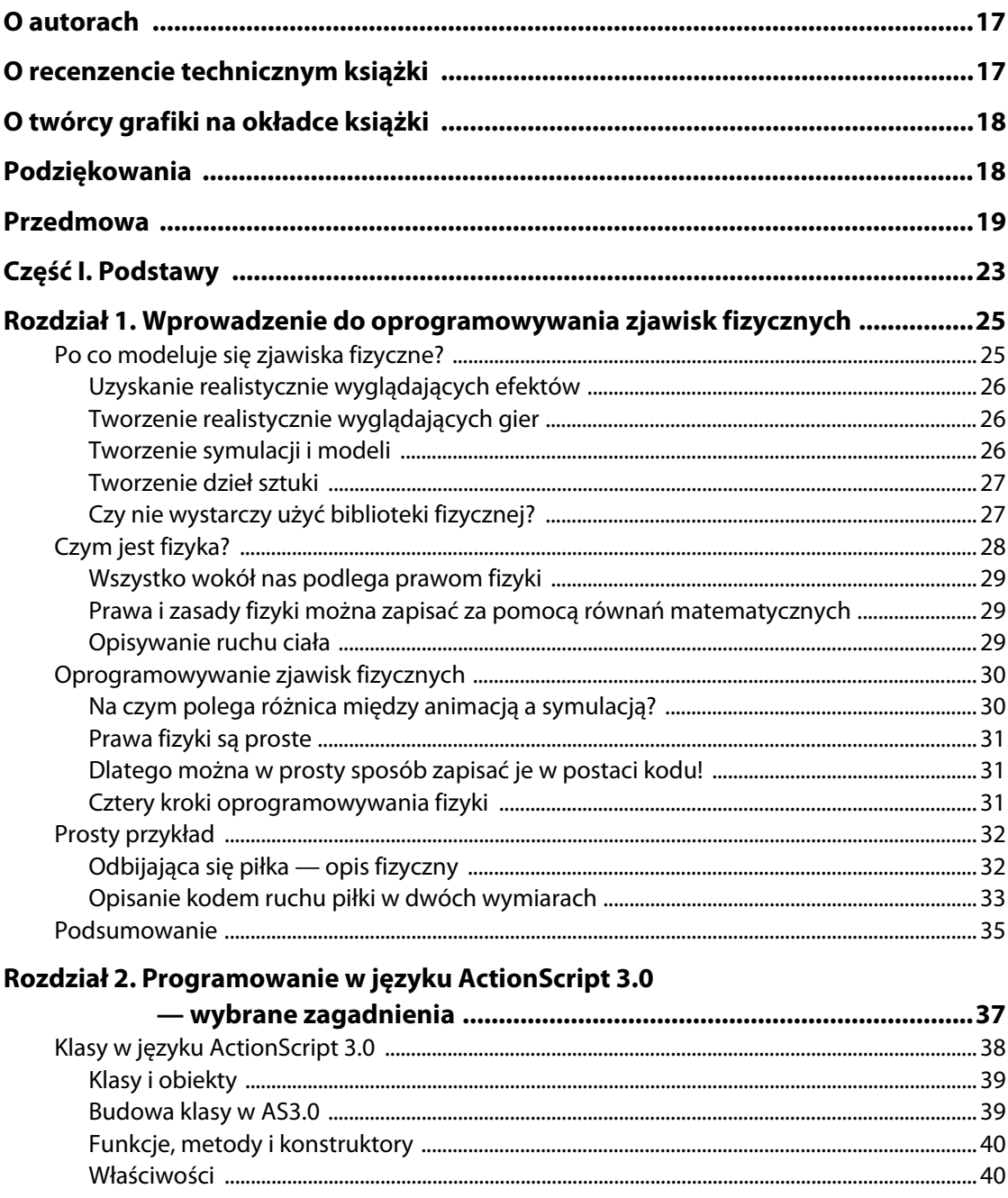

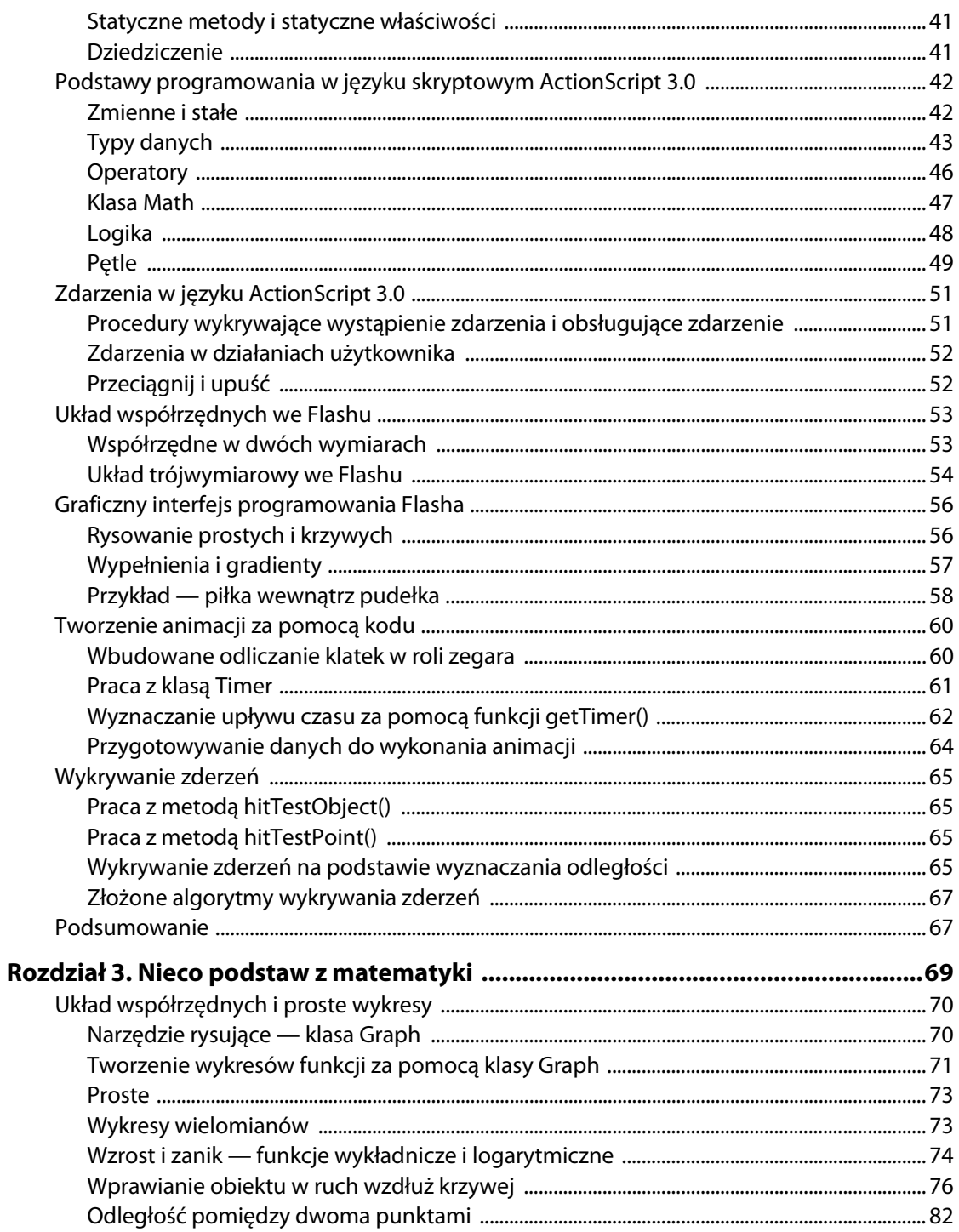

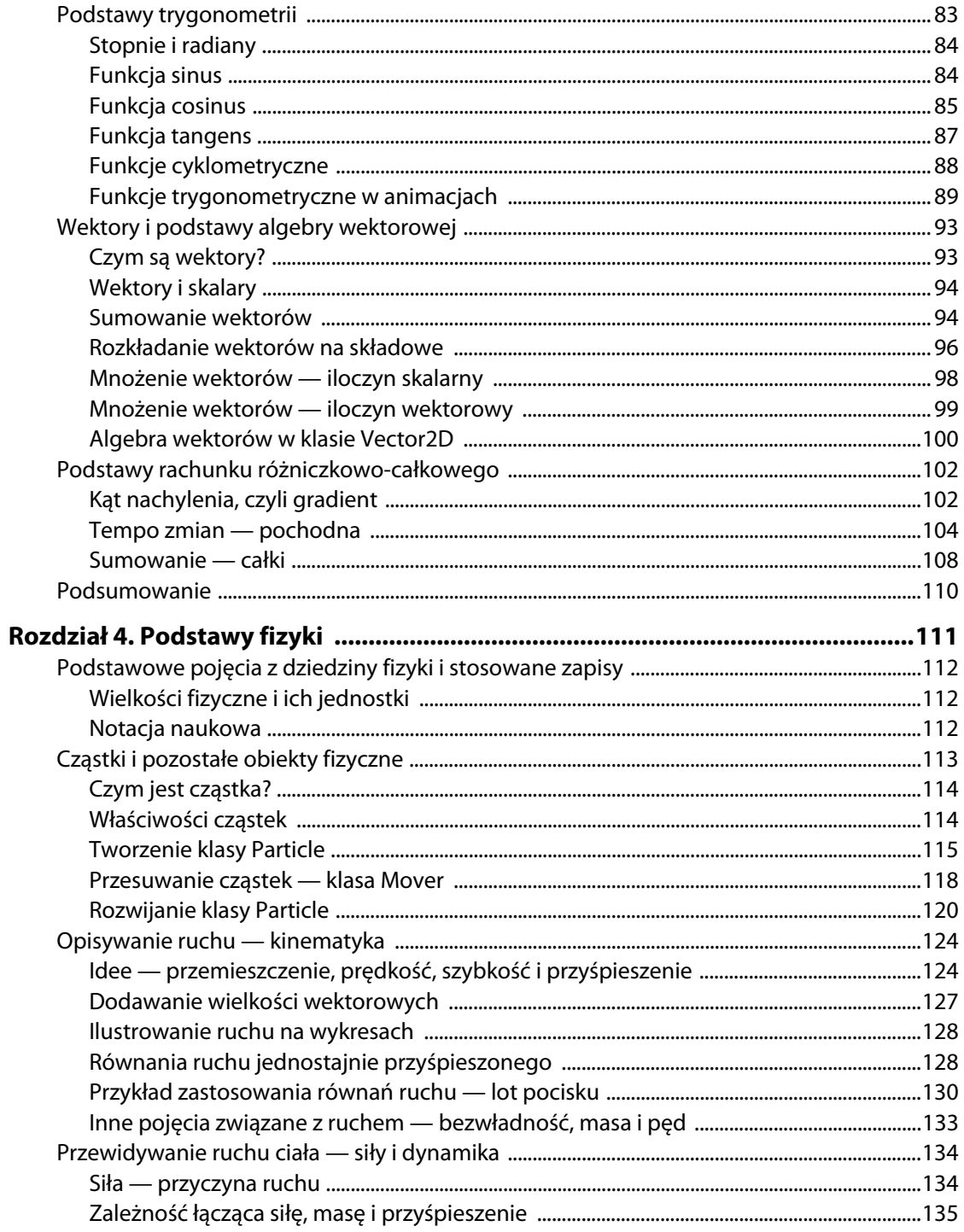

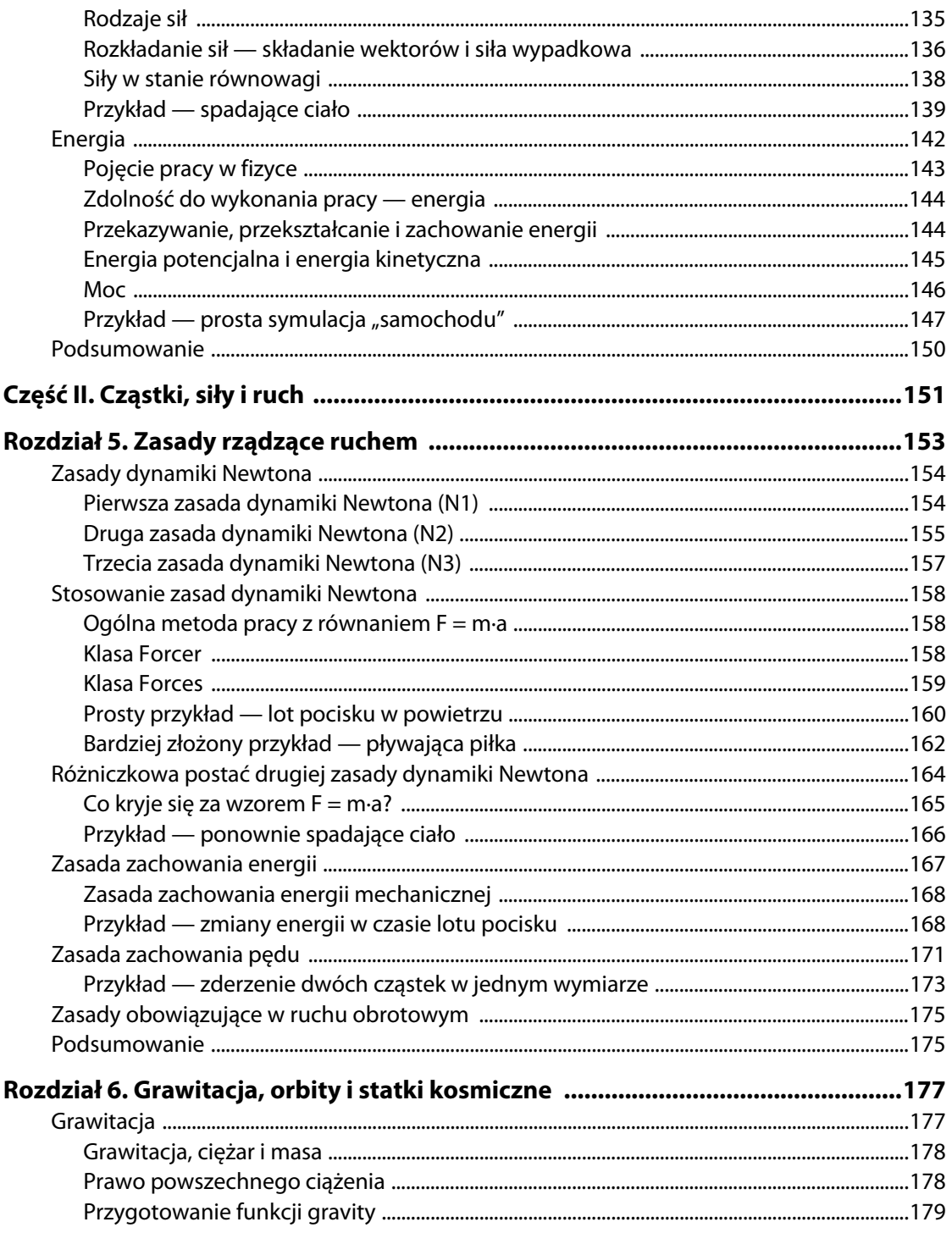

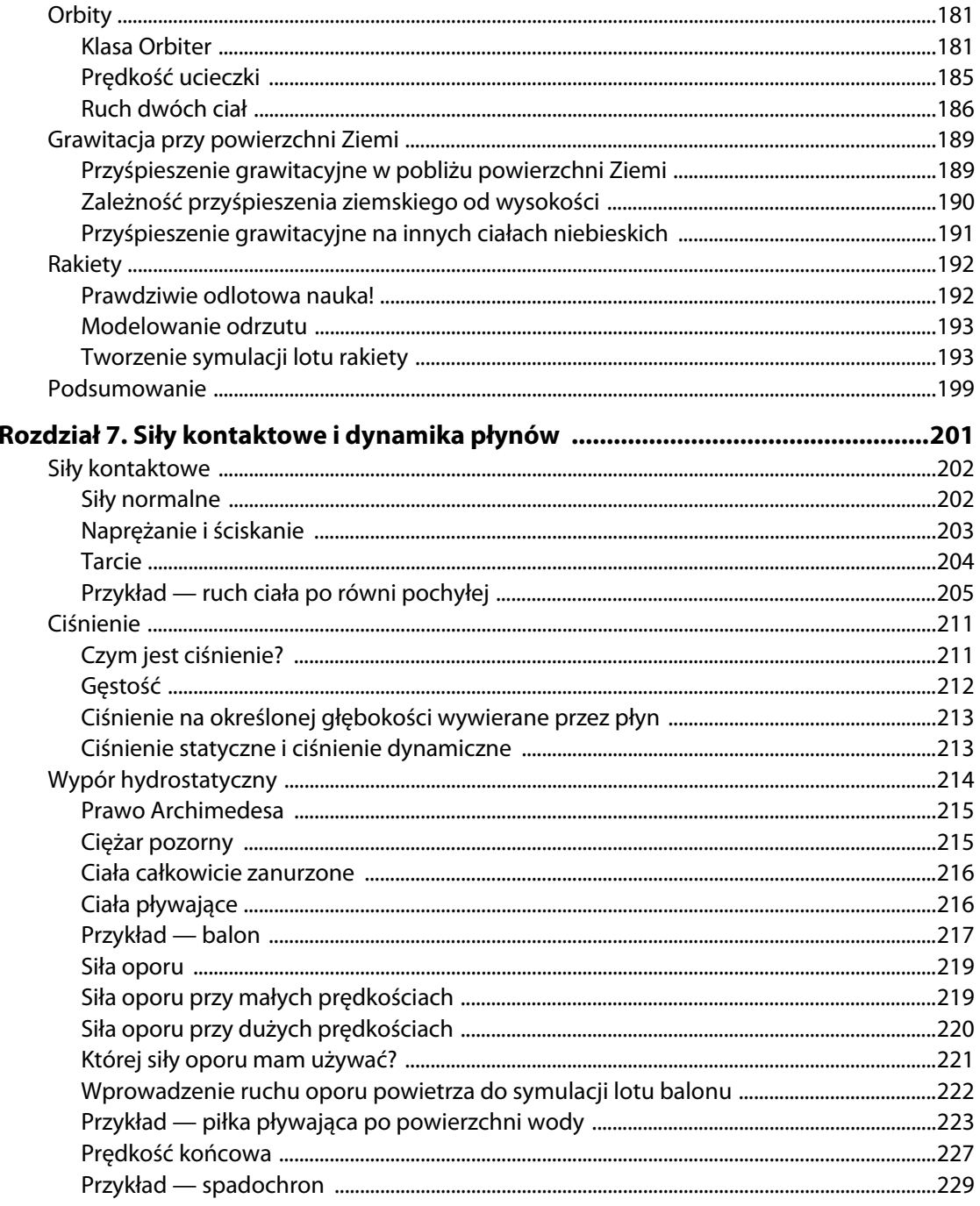

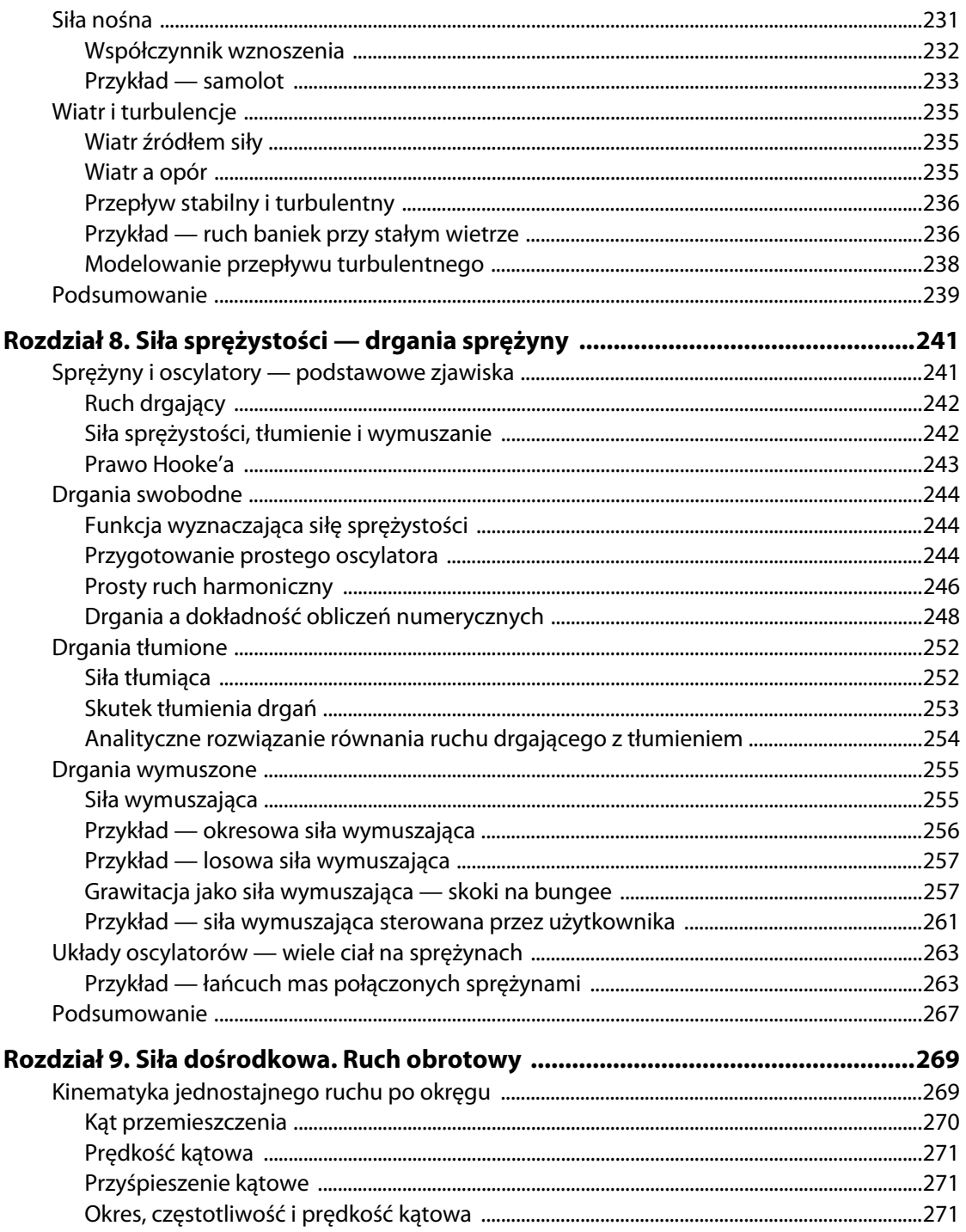

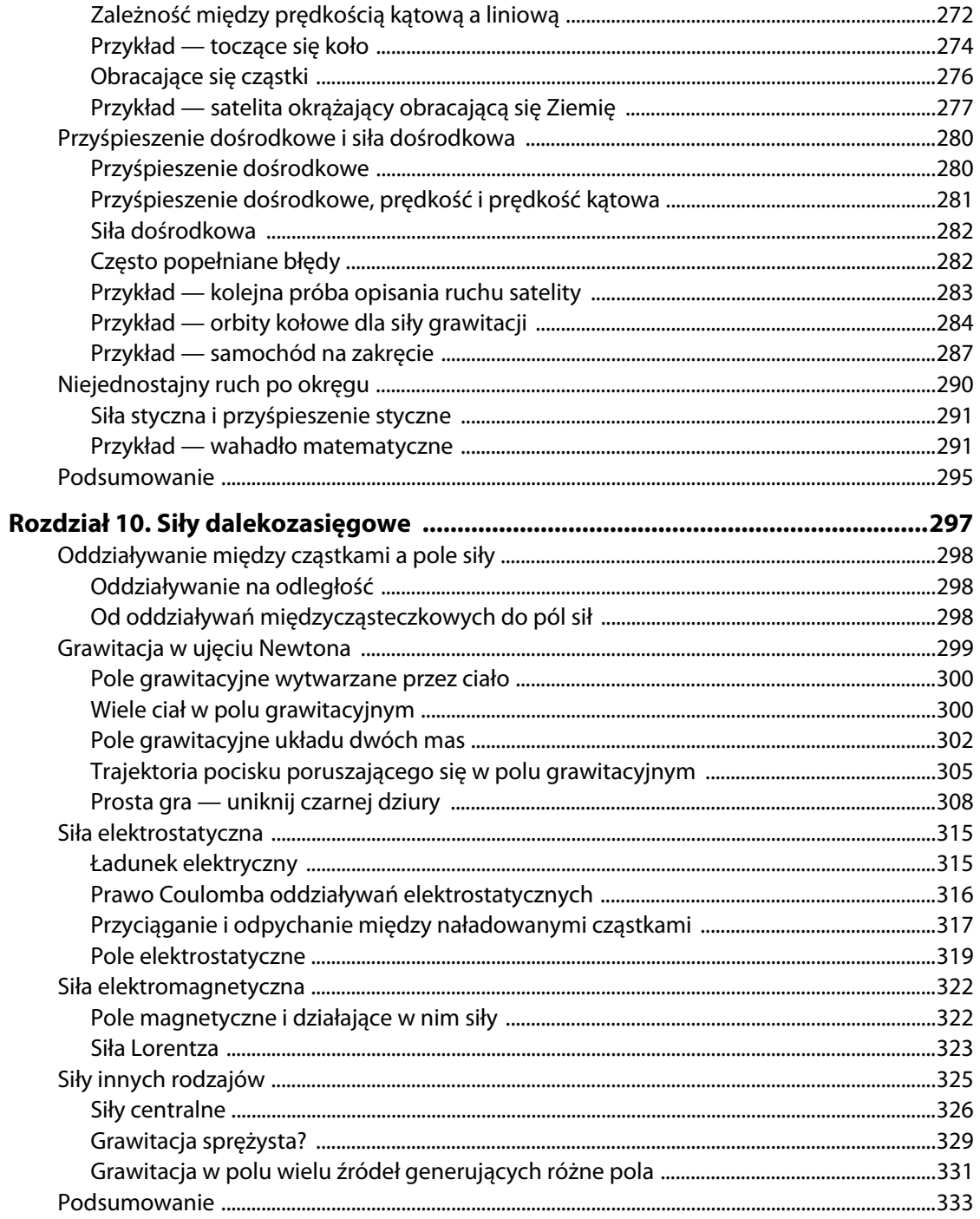

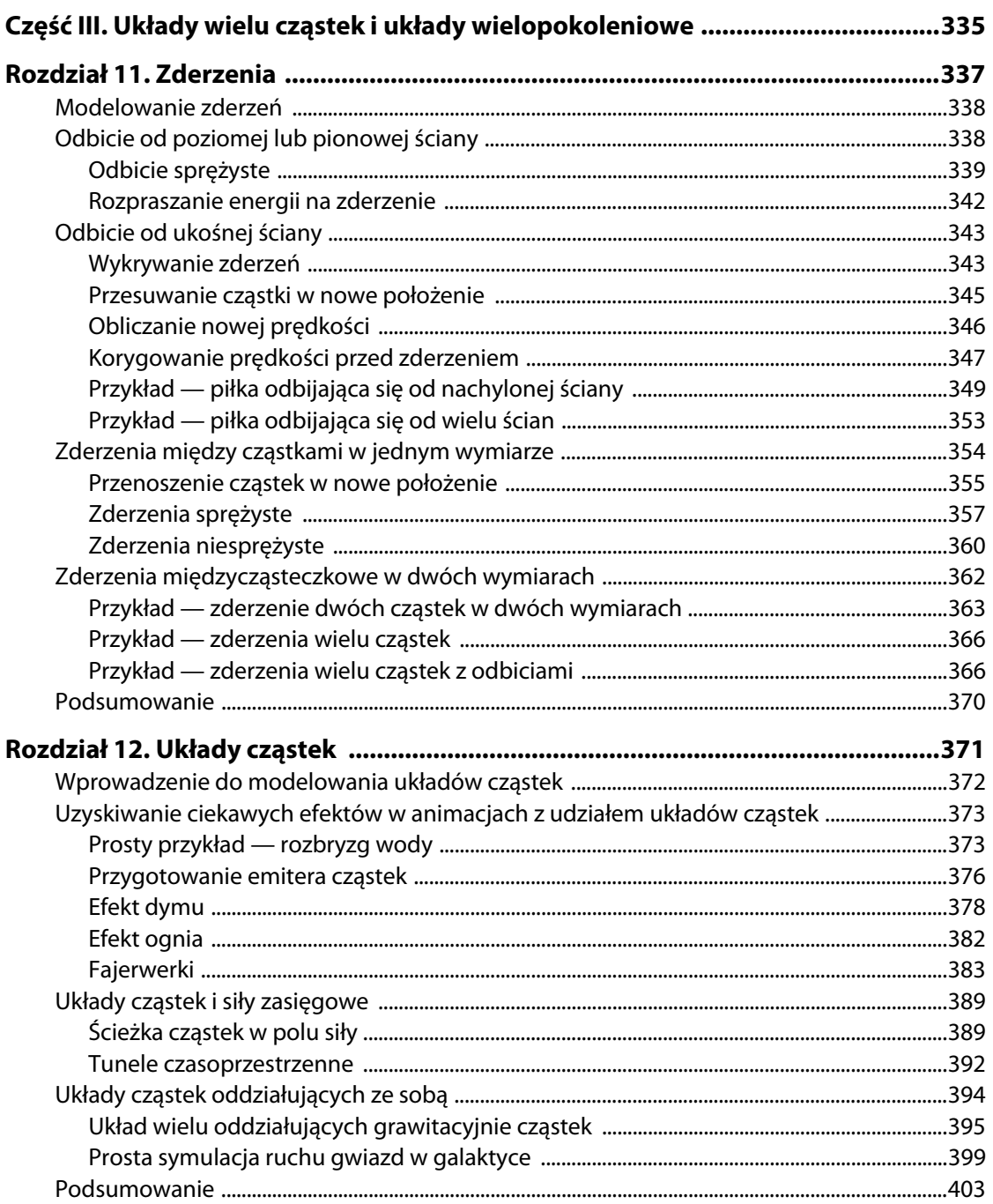

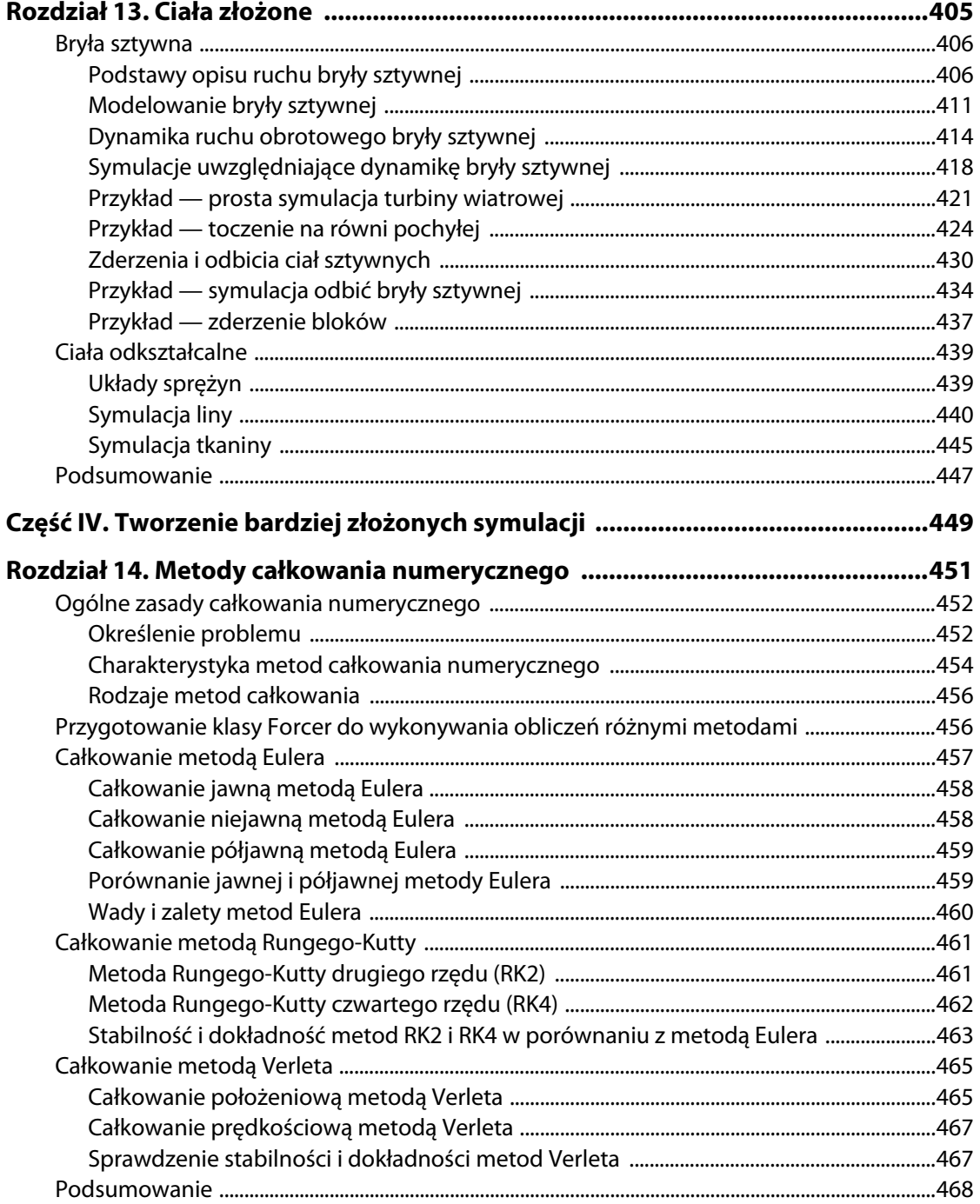

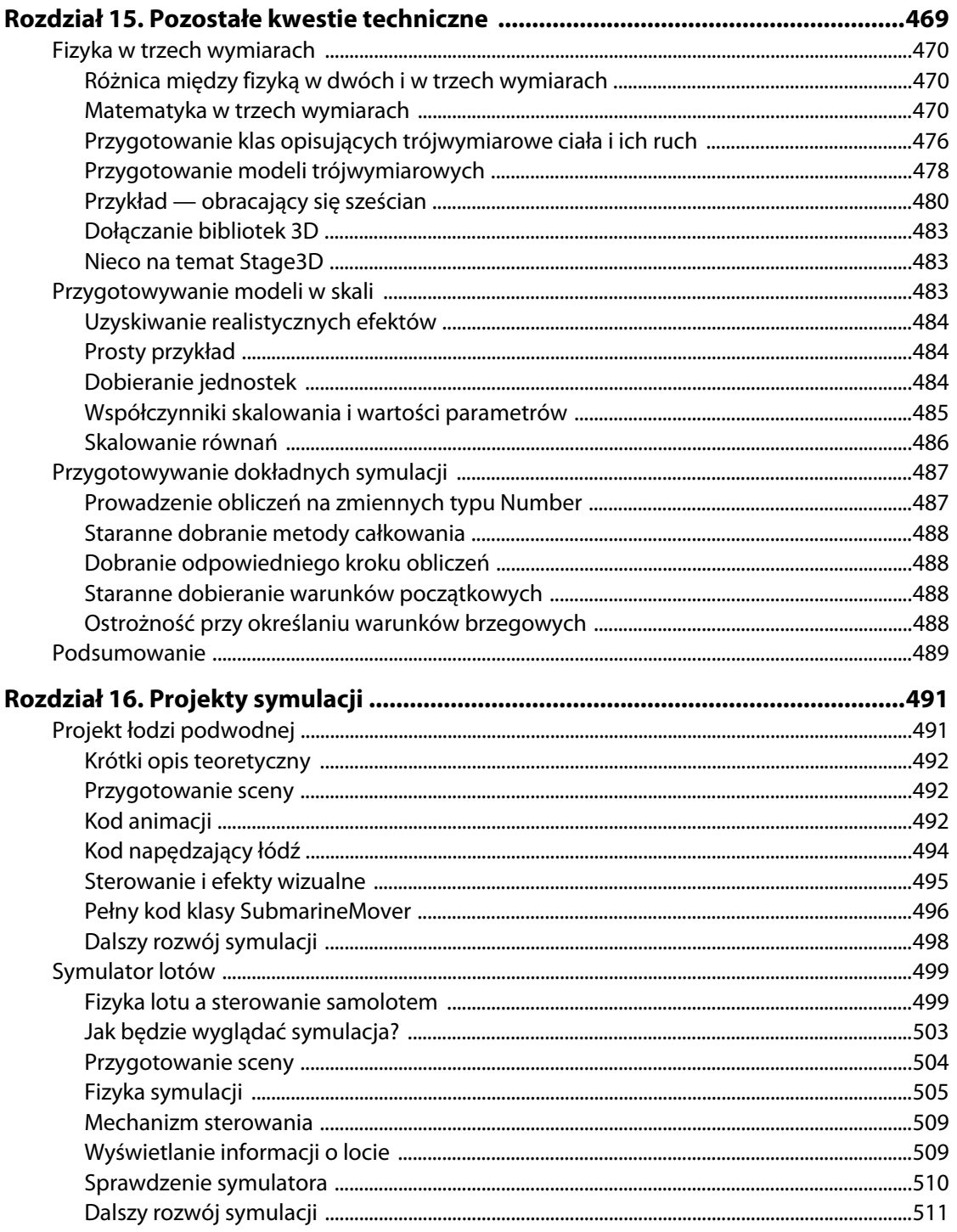

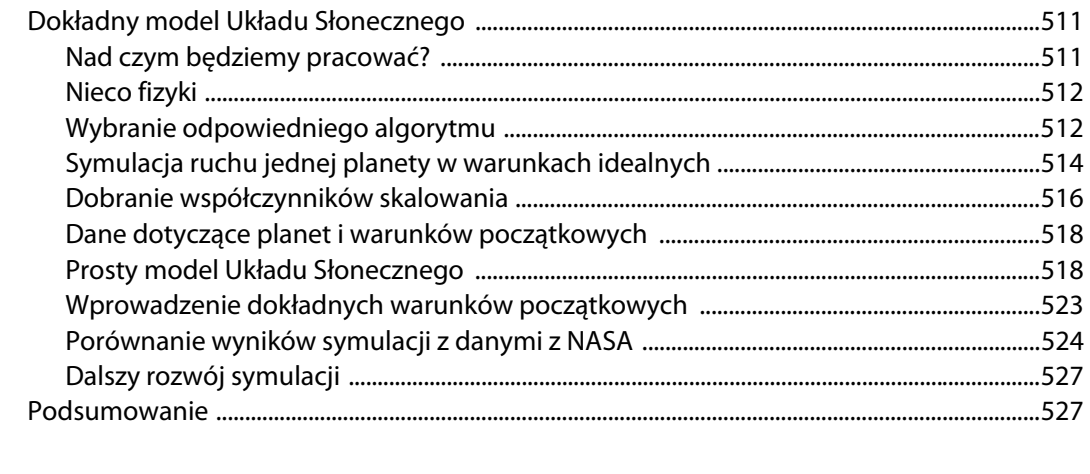

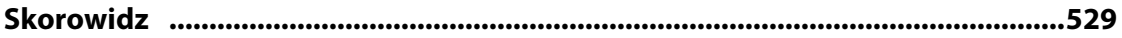

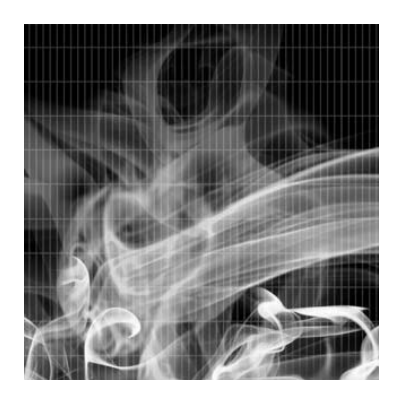

## Rozdział 8.

# Siła sprężystości — drgania sprężyny

Sprężyny to jedno z najbardziej przydatnych narzędzi wykorzystywanych do wywoływania interesujących zjawisk fizycznych oraz ich modelowania. Okazuje się, że drgania sprężyste występują w bardzo wielu układach, przez co zachowanie ciał należących do tych układów daje się opisywać za pomocą równań związanych z ruchem ciała na sprężynie. Stąd prosty wniosek — czas poświęcony na poznanie ruchu drgającego nie będzie czasem straconym. Uważaj jednak, sprężyny uzależniają!

W tym rozdziale opiszemy następujące tematy:

- **Drgania swobodne** ruch ciała, na które działa **siła sprężystości**.
- **Drgania tłumione** tłumienie to wynik rozpraszania energii drgań, więc w efekcie doprowadza do ustania ruchu ciała.
- **Drgania wymuszone** odpowiednia siła zewnętrzna działająca na układ może wprowadzić ciało w drgania i utrzymać te drgania mimo występowania w układzie sił tłumiących.
- **Układy oscylatorów** tworzenie układów wielu sprężyn i ciał o różnych masach pozwala uzyskać bardzo interesujące efekty.

# Sprężyny i oscylatory — podstawowe zjawiska

O oscylatorach pisaliśmy już w rozdziale 3., gdy wprowadziliśmy pojęcie funkcji sinusoidalnej oraz ideę łączenia ze sobą funkcji okresowych (szczegóły znajdziesz w podrozdziale "Funkcje trygonometryczne w animacjach"). **Drgania** to ruch powtarzalny i następujący względem określonego położenia równowagi. Najprostszymi przykładami ruchu drgającego są wahania wahadła czy też wychylenia huśtawki.

Drgania pojawiają się także w przyrodzie. Ruch drzew na wietrze to jeden z przykładów drgań, innym może być ruch ciał unoszących się i opadających na wodzie w wyniku jej falowania. Podobny ruch obserwujemy w urządzeniach zawierających sprężyny, dlatego też **ruch drgający** nazywa się bardzo często **drganiami sprężystymi** — sami będziemy stosować te określenia wymiennie. Co więcej, podobieństwo zjawisk nie ogranicza się do synonimicznych nazw: układy drgające modeluje się właśnie za pomocą zestawów "sprężyn".

Co jest źródłem drgań i dlaczego są one tak często spotykane? Zanim zajmiemy się przygotowywaniem modeli, postaramy się odpowiedzieć na te pytania.

# Ruch drgający

Wspominaliśmy już o ruchu drgającym, choć nie zrobiliśmy tego jawnie. Przypomnij sobie symulację piłki wypływającej z wody, którą przygotowałeś w czasie pracy z poprzednim rozdziałem — piłka oscylowała przez chwilę wokół położenia równowagi, nim ostatecznie określiła swoje położenie. Podobny ruch staje się udziałem wielu innych ciał — w ten sam sposób zachowuje się samochód wykorzystujący układ amortyzacji, podobny ruch wykonują drzewa gnące się na wietrze, ich gałęzie czy liście poruszane podmuchami powietrza. Inną grupę stanowią ciała, których ruch pozornie nie ma nic wspólnego z drganiami sprężystymi, a mimo to modeluje się go za pomocą układów wirtualnych sprężyn. Typowe przykłady to odkształcenia ciał, na przykład lin, tkaniny czy włosów. Domyślasz się już zapewne, że musi istnieć wspólny mianownik wszystkich tych układów, który sprawia, że ich zachowanie można przyrównać do zachowania odkształconej sprężyny. Jakie to cechy?

# Siła sprężystości, tłumienie i wymuszanie

W układzie drgającym wyróżnia się:

- **punkt równowagi**, czyli takie położenie ciała, w którym to ciało pozostałoby na stałe, gdyby się nie poruszało;
- **siłę sprężystości**, czyli czynnik przesuwający ciało w stronę położenia równowagi, jeśli wcześniej zostanie ono z niego wychylone;
- **siłę tłumiącą**, czyli czynnik zmniejszający z czasem zakres drgań;
- **siłę wymuszającą**, czyli siłę wychylającą ciało z położenia równowagi.

Pierwsze dwa z wymienionych pojęć pojawiają się w opisie ruchu każdego oscylatora, natomiast dwa następne opisują czynniki, które mogą towarzyszyć drganiom, ale nie są konieczne do ich występowania. Złożone układy pozornie pozostają poza zasięgiem analizy za pomocą przedstawionych tu pojęć, ale okazuje się, że zazwyczaj można je rozłożyć na czynniki, dla których podane powyżej terminy mają już znaczenie (tak zwane modelowanie). Przykładem jest oddawanie natury liny za pomocą układu połączonych ze sobą sprężyn.

Do opisu zjawisk wynikających z istnienia siły sprężystości, tłumienia i wymuszania niezbędne jest zrozumienie pojęcia **amplitudy**. Amplituda drgań to termin, którym określa się maksymalne wychylenie z położenia równowagi. Amplituda to na przykład początkowe wychylenie huśtawki z położenia równowagi, do którego przeciągasz ją, by rozpocząć jej ruch.

Siła sprężystości powoduje, że położenie ciała zmienia się z czasem, ale jej wartość nie zmienia amplitudy (maksymalnego przemieszczenia). Amplituda zależy wyłącznie od ilości energii, jaką dysponuje układ. Siła tłumiąca sprawia, że układ traci energię, co w efekcie prowadzi do zmniejszenia amplitudy drgań. To właśnie spotyka huśtawkę, którą wychylisz z położenia równowagi i której pozwolisz poruszać się pod wpływem tego jednokrotnego dostarczenia energii. Siła wymuszająca dostarcza energię do układu, zatem może zwięk-

szyć amplitudę drgań. Gdy w układzie działa zarówno siła tłumiąca, jak i siła wymuszająca, możliwe jest osiągnięcie stanu równowagi, w którym ilość traconej energii będzie natychmiast kompensowana dostarczaną energią. W takim przypadku amplituda drgań nie ulegnie zmianie tak długo, jak długo będzie działać siła wymuszająca. Innymi słowy, huśtawka będzie się huśtać tak długo, jak długo co jakiś czas pchniesz ją dodatkowo z odpowiednią siłą.

# Prawo Hooke'a

Do opisu większości układów drgających można zastosować prawo Hooke'a (nazwane tak na cześć jego odkrywcy — Roberta Hooke'a).

Prawo Hooke'a jest stosunkowo proste. Wyjaśnimy je na przykładzie sprężyny, ponieważ takim układem posłużył się jego odkrywca. Spójrz na rysunek 8.1, gdzie przedstawiliśmy sprężynę w stanie nieodkształconym (o długości l) zamocowaną na jednym z końców oraz sprężynę, która została rozciągnięta o długość x, przez co osiągnęła wymiar l+x.

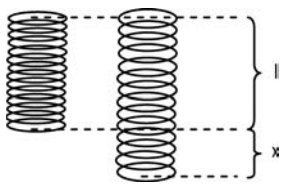

**Rysunek 8.1.** Na rozciągniętą sprężynę działa siła proporcjonalna do wydłużenia x

Prawo Hooke'a stwierdza, że sprężyna została rozciągnięta siłą o wartości F równą:

$$
F=-k\cdot x.
$$

Oznacza to, że siła rozciągająca jest proporcjonalna do wydłużenia x. Stałą proporcjonalności k pojawiającą się w tym równaniu określamy mianem **stałej sprężystości**. Jest ona miarą sztywności sprężyny. Im większa będzie wartość stałej k, tym większa siła będzie wiązać się z danym odkształceniem, zatem sprężyna będzie ściągana z większą siłą po tym, jak zostanie odkształcona.

Znak minus sygnalizuje, że wektor siły jest zwrócony w przeciwnym kierunku niż wektor przemieszczenia. Zatem jeśli sprężyna zostanie ściśnięta, siła sprężystości będzie usiłowała doprowadzić do jej rozprężenia.

Wektorowo równanie to zapisuje się następująco, przyjmując **r** za wektor przemieszczenia swobodnego końca sprężyny:

$$
\mathbf{F} = -k \cdot \mathbf{r}.
$$

W większości zagadnień tego rozdziału nie będziemy poświęcać większej uwagi samej sprężynie (a i Ty zapewne szybko dojdziesz do wniosku, że jest ona mało interesującym obiektem obserwacji), skupimy się za to na opisie ruchu cząstki zaczepionej na końcu sprężyny. W jaki sposób będzie się ona poruszać? Wszyscy wiedzą, że zacznie drgać wokół punktu równowagi.

W zasadzie moglibyśmy pozbyć się z układu sprężyny i rozważać po prostu efekt działania siły sprężystości na cząstkę. Tak właśnie postąpimy w wielu przypadkach. Wtedy wektor **r** z prawa Hooke'a będzie po prostu wychyleniem z punktu równowagi, jakiego dozna drgająca cząstka zgodnie z tym, co przedstawiono na rysunku 8.2.

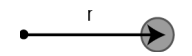

**Rysunek 8.2.** Cząstka drgająca wokół położenia równowagi

Zanim zakończymy ten podrozdział, chcielibyśmy podkreślić jeden istotny aspekt związany z prawem Hooke'a. Nie wolno zakładać, że podlegają mu wszystkie układy drgające; wiele z nich rządzi się innymi prawami. Na szczęście bardzo często prawo Hooke'a wypełnia swoją funkcję, nawet jeśli daje jedynie przybliżony opis zjawiska, dlatego przez pozostałą część rozdziału będziemy zajmować się właśnie nim.

# Drgania swobodne

Zaczniemy od zbudowania modelu **drgań swobodnych**. Drgania tego rodzaju pojawiają się w układach drgających wyłącznie pod wpływem działania siły sprężystości. Oczywiście aby w układzie pojawił się tego rodzaju ruch, na ciało musi najpierw zadziałać pewna siła, która wychyli je z położenia równowagi. Nas będzie interesować to, co stanie się z ciałem po tym, jak początkowa siła przestanie na nie działać, gdy układ zostanie pozostawiony sam sobie.

# Funkcja wyznaczająca siłę sprężystości

Zaczniemy od przygotowania nowej funkcji klasy Forces, której zadaniem będzie obliczanie siły sprężystości. Kod tej prostej funkcji — nazwijmy ją spring() — znajdziesz poniżej:

```
static public function spring(k:Number,r:Vector2D):Vector2D {
    return r.multiply(-k);
}
```
Funkcja spring() przyjmuje dwa argumenty — wartość stałej sprężystości k i wektor przesunięcia r (to wektor, który pojawił się w poprzednim wzorze). Wynikiem jej działania jest wektor siły sprężystości, **F** = −k·**r**.

Tak przygotowaną funkcję wykorzystamy do napisania prostego oscylatora.

# Przygotowanie prostego oscylatora

Wiesz już, co będzie dalej, prawda? Poniższy kod tworzy ciało, które postaramy się wprawić w drgania. Będzie to obiekt object klasy Ball. Nie będziemy wprowadzać do animacji sprężyny, natomiast umieścimy w niej jeszcze jedną instancję klasy Ball, tak zwany attractor, która będzie się znajdować w położeniu równowagi. Potem przekażemy dane obiektów object i attractor do konstruktora obiektu BasicOscillator odpowiedzialnego za wywoływanie drgań. Zarówno object, jak i attractor mają zerowe prędkości początkowe i są oddalone od siebie o pewną odległość, dzięki czemu współrzędne ich wektorów położenia, podane jako dane typu pos2D, są inne.

```
package{
    import flash.display.Sprite;
    import com.physicscodes.objects.Ball;
    import com.physicscodes.math.Vector2D;
    import com.physicscodes.objects.Particle;
    public class BasicOscillations extends Sprite{
       public function BasicOscillations():void{
```

```
 init();
 }
       private function init():void{
          // Tworzy ciało.
          var object:Ball;
         object = new Ball(15,0x0000cc,1);object.pos2D = new Vector2D(100,50); object.velo2D=new Vector2D(0,0);
          addChild(object);
          // Tworzy sprężynę.
          var attractor:Ball;
          attractor=new Ball(2,0x000000);
          attractor.pos2D=new Vector2D(275,200);
          attractor.velo2D=new Vector2D(0,0);
          addChild(attractor)
          // Sprawia, że układ ciało – sprężyna zaczyna się poruszać.
          var oscillator:BasicOscillator=new BasicOscillator(object,attractor);
          oscillator.startTime(10);
       }
    }
}
```
#### A oto kod obiektu BasicOscillator:

```
package {
    import com.physicscodes.motion.Forcer;
    import com.physicscodes.motion.Forces;
    import com.physicscodes.objects.Ball;
    import com.physicscodes.math.Vector2D;
    public class BasicOscillator extends Forcer{
      private var object:Ball;
       private var _center:Vector2D;
       private var _displ:Vector2D;
      private var kSpring:Number=1;
       public function BasicOscillator(pobject:Ball,pattractor:Ball):void{
          _object = pobject;
          _center = pattractor.pos2D;
          super(_object);
       }
       override protected function calcForce():void{
          displ=_object.pos2D.subtract(_center);
         force = Forces.spring( kSpring, displ);
       }
    }
}
```
Żadne z wprowadzonych tu rozwiązań nie powinno być Ci obce. Jak zwykle nadpisujemy metodę calcForce() tak, by obliczała wektor położenia ciała względem atraktora, a następnie na tej podstawie wyznaczyła wektor siły sprężystości, z jaką atraktor działa na ciało. Zmienna \_kSpring to oczywiście stała sprężystości k.

Uruchom skrypt, a przekonasz się, że ciało oscyluje wokół punktu równowagi tak, jak się tego spodziewaliśmy. Zmień teraz stałą sprężystości z 1 na 10 — w ten sposób usztywnisz sprężynę. Gdy teraz uruchomisz kod, zobaczysz, że kulka oscyluje szybciej. Jeśli chcesz, by ciało poruszało się z inną amplitudą, zmień jego położenie początkowe w pliku BasicOscillations.as.

Teraz zmień znów wartość stałej k na 1, a następnie przypisz ciału prędkość początkową (200, 0):

object.velo2D=new Vector2D(200,0);

Po uruchomieniu skryptu powinieneś zobaczyć ciało poruszające się po owalnej orbicie wokół dawnego punktu równowagi. Przypomina to nieco układ grawitacyjny znany Ci z rozdziału 6. Siła sprężystości, tak samo jak grawitacja, zawsze działa w kierunku określonego punktu. Różnica polega na tym, że siła grawitacji **maleje** wraz ze wzrostem odległości, natomiast siła sprężystości **rośnie** z odległością. Dzieje się tak, ponieważ grawitacja jest proporcjonalna do 1/r<sup>2</sup>, a siła sprężystości jest wprost proporcjonalna do r, gdzie r jest odległością od źródła przyciągania.

# Prosty ruch harmoniczny

Rodzaj drgań, który właśnie uzyskaliśmy w symulacji, to tak zwane **proste drgania harmoniczne**. Ciało porusza się w ten sposób, jeśli działa na nie jedynie siła sprężystości, a tak właśnie było w przytoczonym przykładzie.

Ponieważ w układzie drgającym prostym ruchem harmonicznym jedyną działającą siłą jest siła sprężystości, **F** = −k·**r**, to zgodnie z drugą zasadą dynamiki Newtona musi ona być siłą wypadkową **F** = m·**a**. Zatem możemy zapisać:

$$
m \cdot \mathbf{a} = -k \cdot \mathbf{r}.
$$

Po wykonaniu obustronnego dzielenia przez m otrzymamy:

$$
\mathbf{a} = -\frac{k}{m} \cdot \mathbf{r} \ .
$$

W powyższym równaniu m jest masą drgającej cząstki, k jest stałą sprężystości, zatem wyrażenie k/m ma wartość stałą. Oznacza to, że przyśpieszenie drgającej cząstki jest proporcjonalne do wektora przemieszczenia tej cząstki względem punktu równowagi. Stała równowagi ma wartość ujemną, zatem wektor przyśpieszenia jest zwrócony zawsze przeciwnie do wektora przesunięcia (zawsze wskazuje na punkt równowagi, ponieważ wektor przemieszczenia jest zwrócony zawsze w stronę cząstki). Sytuację tę ilustruje rysunek 8.3.

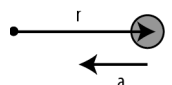

**Rysunek 8.3.** Wektor przyśpieszenia oscylatora harmonicznego jest zawsze zwrócony przeciwnie do wektora przemieszczenia ciała

Pamiętasz zagadnienia dotyczące pochodnych, które wprowadziliśmy w rozdziale 3.? Wspominaliśmy wtedy, że przyśpieszenie jest drugą pochodną przemieszczenia po czasie, co wyraża się następująco:

$$
\mathbf{a} = \frac{d^2 \mathbf{r}}{dt^2} \, .
$$

Zatem możemy napisać równanie oscylatora harmonicznego  $a = -\frac{k}{m} \cdot \mathbf{r}$  w postaci:

246

#### Kup książkę **Poleć książkę** Poleć książkę Poleć książkę Poleć książkę Poleć książkę

$$
\frac{d^2\mathbf{r}}{dt^2} = -\frac{k}{m} \cdot \mathbf{r}.
$$

Wykazaliśmy właśnie, że równanie oscylatora harmonicznego jest równaniem różniczkowym drugiego rzędu, takim, jakie opisywaliśmy w rozdziale 5. Zatem obiekt klasy BasicOscillator rozwiązuje równania różniczkowe drugiego rzędu za pomocą metody Eulera (opisanej także w rozdziale 5.). Przypominamy, że klasa BasicOscillator rozszerza klasę Forcer, która z kolei jest rozszerzeniem klasy Mover. Klasa Forcer przeprowadzała całkowanie przyśpieszenia, by uzyskać wartość prędkości (odpowiedzialna za to była metoda updateVelo()), a klasa Mover całkowała prędkość, by w ten sposób określić przemieszczenie (metoda move →Object()). W obydwu przypadkach zastosowaliśmy numeryczną metodę całkowania zaproponowaną przez Eulera.

Jednocześnie podane wcześniej równanie ma rozwiązanie analityczne opisujące wzorem przemieszczenie w funkcji czasu. Rozwiązanie tego rodzaju zadania wymaga znajomości rachunku różniczkowo-całkowego na poziomie akademickim, więc tu po prostu podamy Ci gotową funkcję:

 $\mathbf{r} = \mathbf{A} \cdot \cos(\omega \cdot t) + \mathbf{B} \cdot \sin(\omega \cdot t),$ 

gdzie **A** i **B** są stałymi wektorami odpowiadającymi warunkom początkowym zadanym w problemie, a ω jest częstością kątową ruchu drgającego (rozdział 3.).

Ostatecznie doszliśmy do wniosku, że prosty ruch harmoniczny jest sumą dwóch funkcji — sinus i cosinus. Nie powinno stanowić to dla Ciebie zaskoczenia, ponieważ ruch harmoniczny jest podstawowym ruchem drgającym, a — co wiesz z rozdziału 3. — sinus i cosinus to funkcje opisujące drgania. Wartość  $\omega$  określa częstotliwość drgań, a zatem również ich okres, natomiast wartości A i B definiują amplitudę drgań (maksymalne wychylenie z położenia równowagi).

Dla każdego, kto zna choćby podstawy rachunku różniczkowego, zapisanie wektora prędkości ciała zgodnie z definicją **v** = d**r**/dt nie będzie stanowić najmniejszego problemu:

 $\mathbf{v} = -\omega \cdot \mathbf{A} \cdot \sin(\omega \cdot t) + \omega \cdot \mathbf{B} \cdot \cos(\omega \cdot t).$ 

Jakie wartości przyjmują A, B i ω? Wektory A i B są zależne od warunków początkowych, jakie wprowadzisz w problemie — zależą od początkowego przemieszczenia i prędkości początkowej ciała (to wektory **r** i **v** w chwili  $t = 0$ ). Wprowadźmy odpowiednie oznaczenia: **r**<sub>0</sub> na początkowe położenie ciała i **v**<sub>0</sub> na jego prędkość początkową. Przy założeniu, że  $t = 0$ , z podanych przed chwilą równań otrzymamy:

$$
\mathbf{r}_0 = \mathbf{A}
$$

oraz

$$
\mathbf{v}_0 = \omega \cdot \mathbf{B},
$$

ponieważ cos $(0) = 1$ , a sin $(0) = 0$ .

Stąd natychmiast wyznacza się  $A = r_0$  i  $B = v_0/\omega$ .

Gdybyś rozwiązał to równanie różniczkowe, otrzymałbyś także wzór opisujący częstość kątową ciała ω:

$$
\omega = \sqrt{\frac{k}{m}}.
$$

Wielkość tę nazywa się **częstością własną** układu. Gdy do układu drgającego wprowadzimy początkowe zaburzenie (wychylające ciało z położenia równowagi), a potem pozostawimy układ własnemu losowi, będzie on drgać właśnie z tą częstotliwością. Jej zmiana jest możliwa wyłącznie pod wpływem dodatkowej siły, na przykład tłumienia.

Przypomnij sobie (znów rozdział 3.), że  $ω = 2 \cdot π \cdot f$  i  $f = 1/T$ , gdzie f jest częstotliwością (liczbą drgań wykonywanych w jednej sekundzie), a T okresem drgań (czasem potrzebnym na wykonanie pełnego cyklu drgań). Wiedząc to, możesz zapisać wzory wyrażające częstotliwość drgań i okres drgań w zależności od wartości parametrów układu k i m:

$$
f = \frac{1}{2 \cdot \pi} \cdot \sqrt{\frac{k}{m}},
$$
  

$$
T = 2 \cdot \pi \cdot \sqrt{\frac{m}{k}}.
$$

Z powyższych wzorów wynika, że zwiększając sztywność sprężyny, k, zwiększysz też częstotliwość drgań, przez co spadnie ich okres (ciało będzie drgać szybciej). Zwiększając masę cząstki, wywołasz odwrotny efekt — ciało będzie drgać wolniej. Wprowadź odpowiednie zmiany w kodzie i przekonaj się o tym sam!

Częstotliwość drgań i okres zależą wyłącznie od tych dwóch parametrów — ani położenie początkowe, ani prędkość ciała nie mają wpływu na drgania. Mogłoby się wydawać, że ciało wychylone z położenia równowagi na większą odległość będzie potrzebowało więcej czasu na wykonanie pełnego cyklu drgań, ale w przypadku ruchu harmonicznego prostego jest inaczej. Im dalej znajdzie się ono początkowo, tym większego będzie doświadczać przyśpieszenia, zatem jego średnia prędkość również będzie wyższa, co skompensuje większą odległość. Nie wierzysz? Spróbuj zmierzyć czas drgań stoperem lub odmierz czas w animacii.

W zasadzie możemy zrobić coś jeszcze lepszego — przygotujemy odpowiedni wykres.

# Drgania a dokładność obliczeń numerycznych

Zmienimy nieco kod zawarty w pliku BasicOscillations.as: przesuniemy drgające ciało w nowe położenie.

```
object.pos2D = new Vector2D(100,50);
```
Zmodyfikujemy też wiersz:

var oscillator:BasicOscillator=new BasicOscillator(object,attractor);

w następujący sposób:

var oscillator:FreeOscillator=new FreeOscillator(object,attractor);

Zmienimy też nazwę klasy i konstruktora z BasicOscillations na FreeOscillations, a potem zapiszemy w nowym pliku FreeOscillations.as.

Pora przygotować plik FreeOscillator.as. W tym celu zmodyfikujemy zawartość pliku BasicOscillator.as. Chcielibyśmy, by zmieniony skrypt przygotowywał wykres zależności przemieszczenia ciała od czasu ruchu.

Oto pełny kod skryptu FreeOscillations.as ze zmianami zaznaczonymi pogrubieniem:

```
package {
    import com.physicscodes.motion.Forcer;
    import com.physicscodes.motion.Forces;
```

```
 import com.physicscodes.objects.Ball;
   import com.physicscodes.math.Vector2D;
   import com.physicscodes.math.Graph;
   public class FreeOscillator extends Forcer{
     private var object:Ball;
 private var _center:Vector2D;
 private var _displ:Vector2D;
      private var _kSpring:Number=1;
      private var _graph:Graph;
       public function FreeOscillator(pobject:Ball,pattractor:Ball):void{
          _object = pobject;
         center = pattractor.pos2D;
          setupGraph();
         super( object);
       }
      override protected function moveObject():void{
          super.moveObject();
          plotGraph();
      }
      override protected function calcForce():void{
         displ=_object.pos2D.subtract(_center);
          force = Forces.spring(_kSpring,_displ);
       }
      // Tworzy wykres zależności przemieszczenia od czasu.
      private function setupGraph():void {
          _graph= new Graph(0,20,-250,250,50,250,450,200);
          _graph.drawgrid(5,1,50,50);
          _graph.drawaxes('czas (s)','przemieszczenie (px)');
          _object.stage.addChild(_graph);
       }
      private function plotGraph():void{
          _graph.plot([time], [_displ.x], 0xff0000, false, true);
         _graph.plot([time], [_displ.y], 0x0000ff, false, true);
      }
   }
```
Dodaliśmy do skryptu instrukcje importujące klasę Graph, zadeklarowaliśmy nową zmienną prywatną \_graph jako obiekt klasy Graph i wewnątrz konstruktora wywołaliśmy nową prywatną metodę setupGraph(). Na koniec nadpisaliśmy metodę moveObject() tak, by w każdym kroku wywoływała nową prywatną metodę plotGraph().

Metoda setupGraph() jest odpowiedzialna za utworzenie obiektu \_graph klasy Graph i umieszczenie go na scenie.

Wywoływana w każdym kroku obliczeń metoda plotGraph() wywołuje publiczną metodę klasy Graph plot() — której zadaniem jest umieszczenie na wykresie przemieszczenia współrzędnych ciała mierzonych względem punktu równowagi.

Symulacja powinna dać taki efekt, jaki przedstawiliśmy na rysunku 8.4. Przemieszczenie ciała w poziomie z pewnością jest opisane funkcją sinus, co zgadza się z wnioskami, do jakich doszliśmy w poprzednim podrozdziale. Przemieszczenie pionowe jest równe zero, ponieważ taki warunek początkowy znalazł się w kodzie. Łatwo zmienić ten stan rzeczy — wystarczy przypisać prędkości ciała również pionową składową lub podać inne położenie początkowe w pionie. Gdy to zrobisz, przekonasz się, że przemieszczenie w pionie również opisane jest funkcją sinus. Możesz też spróbować zmienić wartości k i m oraz początkowe położenie ciała, by sprawdzić, czy informacje dotyczące częstotliwości drgań i okresu, które podaliśmy w poprzednim podrozdziale, są prawdziwe — czy zmieniają się wraz z tymi parametrami, czy nie.

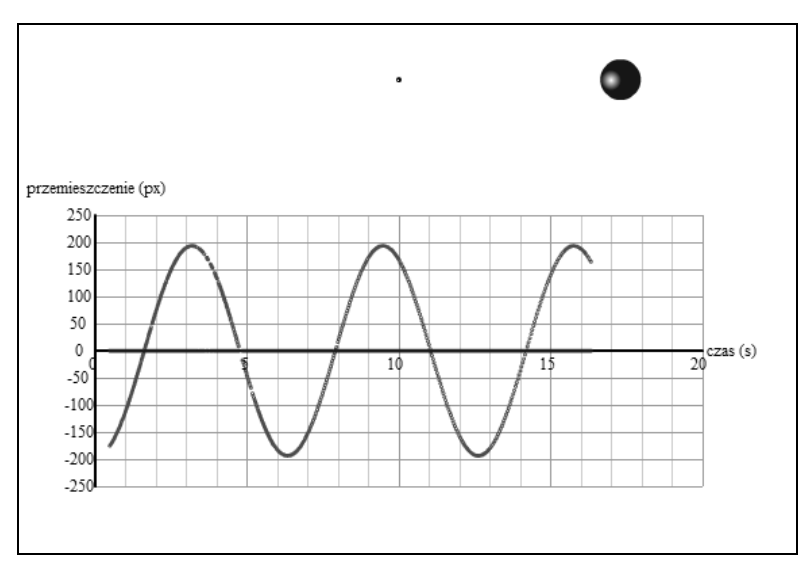

**Rysunek 8.4.** Przemieszczenie drgającego ciała jako funkcja czasu

Sprawdzimy teraz, na ile dokładne są wyniki tak przeprowadzonych obliczeń. Porównamy je z wartościami przemieszczenia drgającego ciała wyznaczanymi na podstawie rozwiązania analitycznego równania ruchu, które podaliśmy w poprzednim podrozdziale.

W tym celu na podstawie skryptu FreeOscillations.as przygotujemy skrypt FreeOscillations2.as, w którym zmienimy prędkość początkową drgającego ciała:

```
object.velo2D=new Vector2D(0,50);
```
Potem zmodyfikujemy wiersz:

var oscillator:FreeOscillator=new FreeOscillator(object,attractor);

#### w następujący sposób:

```
var oscillator:FreeOscillator2=new FreeOscillator2(object,attractor);
```
Klasa FreeOscillator2 jest po prostu zmienioną wersją klasy FreeOscillator. Dodaliśmy do niej kod, który na podstawie znanych Ci już zależności — @ = √k / m , **A = r**0 i **B = v**0/ω — oblicza wartości wektorów **A** i **B** oraz stałej  $\omega$  (zdefiniowanych odpowiednio jako zmienne prywatne A, B i omega). Obliczenia te wykonywane są w konstruktorze klasy Free0scillator2. Odpowiedzialne za to są wprowadzone instrukcje:

250

```
omega = Math.sqrt( kSpring/ object.mass);
A = object.pos2D.subtract(\overline{c}center);
B = object.velo2D.multiply(1/ omega);
```
Metoda plotGraph() została zmodyfikowana w taki sposób, by umieszczała na wykresach także wyniki rozwiązań analitycznych równania **v** = −ω·**A**·sin(ω·t)+ω·**B**·cos(ω·t). Zadanie to realizuje kod:

```
var r:Vector2D =
  A.multiply(Math.cos( omega*time)).add( B.multiply(Math.sin( omega*time)));
_graphX.plot([time], [r.x], 0x00ff00, false, true);
_graphY.plot([time], [r.y], 0xff00ff, false, true);
```
Kolejną istotną zmianą w stosunku do wykorzystywanej poprzednio klasy FreeOscillator jest pojawienie się drugiego wykresu — obiektu klasy Graph. W tej wersji w kodzie znajdują się deklaracje dwóch obiektów tej klasy: \_graphX oraz \_graphY (tworzone przez odpowiednio zmodyfikowaną metodę setupGraph()). Na pierwszym z nich umieszczamy zmiany współrzędnej x położenia ciała w czasie, na drugim — analogiczne wartości współrzędnej y. Przygotowanie wykresów leży w gestii funkcji plotGraph().

Po uruchomieniu skryptu na scenie pojawi się ciało okrążające położenie równowagi po wydłużonej orbicie, natomiast na dwóch widocznych poniżej wykresach zaczną odkładać się wartości przemieszczenia ciała w pionie i w poziomie. Na każdym wykresie pojawiają się dwie funkcje, z których jedna odpowiada rozwiązaniu numerycznemu, druga zaś — analitycznemu. Jak widzisz, punkty w obydwu przypadkach leżą dość blisko siebie, czasami wręcz na siebie zachodzą (rysunek 8.5). W tym przypadku całkowanie metodą Eulera sprawdza się całkiem nieźle.

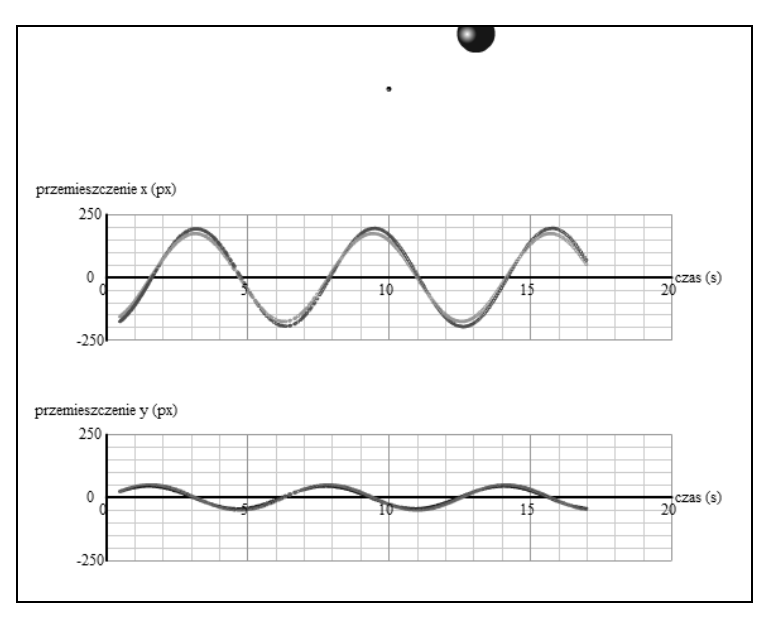

**Rysunek 8.5.** Porównanie rozwiązań numerycznego i analitycznego równania ruchu oscylatora harmonicznego

Jeśli jednak zmienisz wartość zmiennej \_kSpring na przykład na 10 (sprężyna stanie się wtedy sztywniejsza, a ciało zacznie poruszać się szybciej), przekonasz się, że różnica pomiędzy wynikami uzyskiwanymi numerycznie i analitycznie znacznie rośnie — to znak, że metoda Eulera przestaje się sprawdzać. Gdy zmienisz wartość zmiennej kSpring na 100, metoda Eulera da zupełnie bzdurne wyniki, przez co ciało zacznie pojawiać się w nieodpowiednich miejscach w niewłaściwym czasie. Teraz chyba rozumiesz już, dlaczego staranne dobranie metody całkującej jest tak istotne, szczególnie w przypadku ruchu drgającego — niepoprawnie wybrany schemat obliczeniowy może zniszczyć całą symulację. W rozdziale 14. przedstawimy rozwiązanie tego problemu, a na razie postaramy się unikać zbyt dużych wartości stałej sprężystości.

# Drgania trumione

Poprzednio przedstawiliśmy model drgań, w którym ruch trwał w nieskończoność. W rzeczywistości nie zdarza się to nazbyt często. Większość układów drgających doznaje **tłumienia**. Oznacza to, że amplituda drgań stopniowo spada, aż ruch ustanie całkowicie w wyniku wyprowadzenia energii z układu. Mamy tu do czynienia ze zjawiskiem analogicznym do powstawania oporu, który rozpraszał energię kinetyczną poruszającego się ciała i w efekcie doprowadzał do jego zatrzymania. Aby wprowadzić do symulacji tłumienie, musimy zdefiniować odpowiednią siłę zmniejszającą amplitudę drgań.

# Siła tłumiąca

**Siłę tłumiącą** definiuje się zazwyczaj jako czynnik proporcjonalny do prędkości poruszającego się ciała. Oznacza to, że w każdej chwili trwania ruchu jest ona opisana następującym równaniem:

 $\mathbf{F} = -c \cdot \mathbf{v}$ 

gdzie c jest stałą tłumienia, a znak minus wskazuje na przeciwny w stosunku do prędkości zwrot wektora siły.

Zauważ, że siła ta ma dokładnie taki sam charakter jak siła oporu aerodynamicznego dla niewielkich prędkości. Oznacza to, że tłumienie drgań oscylatora można uzyskać, korzystając z definicji funkcji linearDrag(). Jednak w fizyce opór powietrza, choć również może powodować tłumienie drgań, nie jest jedynym rodzajem siły rozpraszającej energię oscylatora. Opór to siła, z jaką płyn przeciwstawia się ruchowi zanurzonego w nim ciała, natomiast tłumienie drgań może być wywoływane nie tylko przez czynniki zewnętrzne (na przykład opór ośrodka czy tarcie zewnętrzne), lecz także przez czynniki wewnętrzne (tak zwane tarcie wewnętrzne związane z właściwościami cząsteczkowymi materiału, z którego wykonano sprężynę). Co więcej, tłumienie może pojawić się w wyniku występowania sił wewnętrznych i jednoczesnego oporu ośrodka (oczywiście każda z sił byłaby wtedy opisana innym współczynnikiem). Przykładem mogą być drgania masy zawieszonej na sprężynie odbywające się w powietrzu lub w wodzie — ruch będzie tłumiony zarówno w wyniku działania sił wytwarzających się wewnątrz sprężyny, jak i w wyniku oporu ośrodka. Dlatego wolimy utworzyć osobną funkcję, która będzie odpowiedzialna za obliczanie tłumienia. Jak wynika z poniższego listingu, to odpowiednik funkcji linearDrag():

```
static public function damping(c:Number,vel:Vector2D):Vector2D {
   var force:Vector2D;
   var velMag:Number=vel.length;
    if (velMag>0) {
       force=vel.multiply(-c);
    }else {
       force=new Vector2D(0,0);
 }
    return force;
}
```
# Skutek tłumienia drgań

Zmienimy teraz pliki FreeOscillations.as i FreeOscillator.as tak, by umieścić w nich klasy odpowiedzialne za wprowadzenie do układu siły tłumiącej. Nowe pliki będą nosić nazwy DampedOscillations.as i DampedOscillator.as. Skrypt z pliku DampedOscillations.as różni się od zawartości pliku FreeOscillations.as jedynie nazwą klasy oraz konstruktora odpowiedzialnego za utworzenie instancji klasy DampedOscillator. Skrypt Damped-Oscillator.as wprowadza nową siłę — tłumienie — zatem główną różnicą pomiędzy nim a FreeOscillator.as jest deklaracja współczynnika tłumienia \_cDamping i przypisanie mu wartości:

```
private var cDamping:Number=0.5;
```
Drugą istotną zmianą jest wprowadzenie siły tłumiącej do metody calcForce() i dodanie jej do siły sprężystości, by w ten sposób wyznaczyć ich wypadkową.

```
override protected function calcForce():void{
   displ= object.pos2D.subtract(_center);
   var restoring:Vector2D = Forces.spring( kSpring, displ);
   var damping:Vector2D = Forces.damping(cDamping, object.velo2D);
    force = Forces.add([restoring, damping]);
}
```
To już wszystko. Po uruchomieniu skryptu z parametrami kSpring = 10 i cDamping = 0.5 powinieneś otrzymać wynik zbliżony do przedstawionego na rysunku 8.6. Z upływem czasu amplituda drgań ciągle spada, aż w końcu ruch zamiera zupełnie i ciało zatrzymuje się w położeniu równowagi.

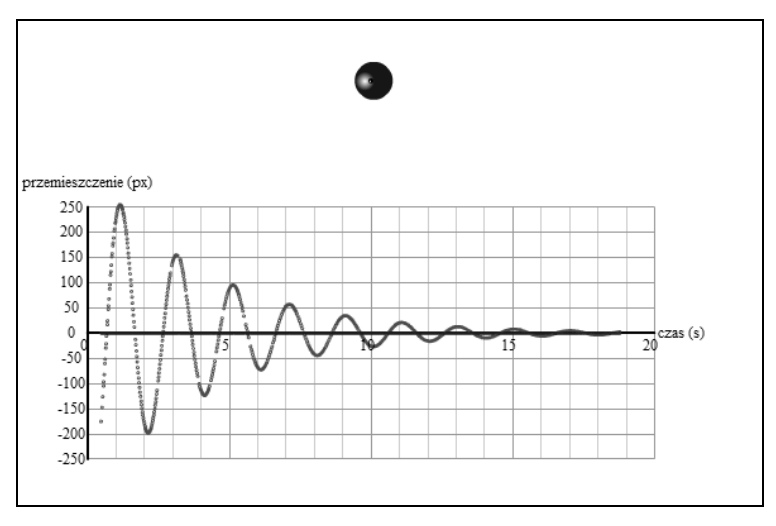

#### **Rysunek 8.6.** Drgania tłumione

W tym momencie warto zatrzymać się nieco nad przedstawionym przykładem i przeprowadzić kilka testów dla różnych wartości stałej tłumienia \_cDamping. Gdy przypiszesz jej mniejszą wartość, okaże się, że drgania trwają dłużej, natomiast większa wartość wytłumi je szybciej. Można by przypuszczać, że większe wartości stałej c spowodują szybsze tłumienie drgań, tymczasem okazuje się, że istnieje pewna jej krytyczna wartość, dla której drgania ustają w najkrótszym czasie — w zasadzie trudno wtedy mówić o drganiach, bo ciało po prostu dociera do punktu równowagi i nie przemieszcza się dalej. To tak zwane **tłumienie** **krytyczne**. Wykres zależności przemieszczenia od czasu dla takiej wartości stałej c przedstawia rysunek 8.7. Dla sprężyny opisanej stałą sprężystości \_kSpring = 10 wartość krytyczna stałej tłumienia \_cDamping wynosi około 5,5. Ciało osiąga wtedy położenie równowagi po około jednej sekundzie. Jeśli zwiększysz stałą tłumienia powyżej tej wartości — na przykład do 10 czy 20 — przekonasz się, że ruch ciała trwa dłużej. Wynika to stąd, że większe tłumienie wydłuża jednocześnie sam ruch i choć ciało nie przekracza punktu równowagi, potrzebuje więcej czasu, by do niego dotrzeć. Zjawisko tłumienia krytycznego znalazło praktyczne zastosowanie w mechanizmach montowanych w drzwiach wahadłowych.

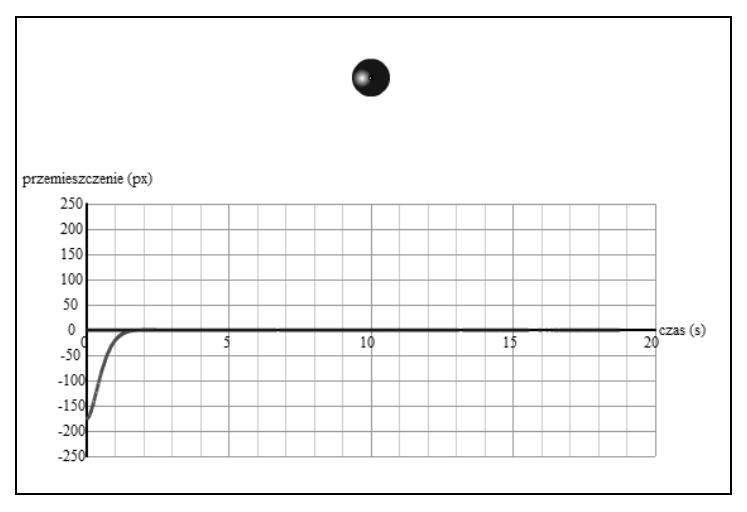

**Rysunek 8.7.** Tłumienie krytyczne

# Analityczne rozwiązanie równania ruchu drgającego z tłumieniem

Ten krótki podrozdział powstał z myślą o wszystkich entuzjastach. Jeśli nie interesują Cię wzory, możesz spokojnie przejść dalej. Chcemy przedstawić tu rozwiązanie analityczne, by pokazać, jak zmieniają się wyniki uzyskane poprzednio dla oscylatora harmonicznego po wprowadzeniu do układu drgań. Sprawdzimy też, jak symulacja radzi sobie z opisem rzeczywistości. W efekcie ta część rozdziału ma charakter przede wszystkim edukacyjny.

Druga zasada dynamiki Newtona dla oscylatora, na który działa siła sprężystości wyrażona jako **F** = −k·**r** oraz siła tłumiąca **F** = −c·**v**, wyraża się jako:

$$
m \cdot \mathbf{a} = -k \cdot \mathbf{r} - c \cdot \mathbf{v},
$$

co w postaci różniczkowej przedstawia się jako:

$$
\frac{d^2\mathbf{r}}{dt^2} = -\frac{k}{m} \cdot \mathbf{r} - \frac{c}{m} \cdot \frac{d\mathbf{r}}{dt}.
$$

Rozwiązaniem analitycznym tego równania jest wektor wyrażony jako:

254

$$
\mathbf{r} = [\mathbf{A} \cdot \cos(\omega_d \cdot t) + \mathbf{B} \cdot \sin(\omega_d \cdot t)] \cdot \exp(-\gamma \cdot \omega_0 \cdot t),
$$

gdzie stałe γ, ω<sub>0</sub>, ω<sub>d</sub>, **A** i **B** to kolejno:

$$
\gamma = \frac{c}{2 \cdot \sqrt{m \cdot k}},
$$

$$
\omega_0 = \sqrt{\frac{k}{m}},
$$

$$
\omega_d = \omega_0 \cdot \sqrt{1 - \gamma^2},
$$

$$
\mathbf{A} = \mathbf{r}_0,
$$

$$
\mathbf{B} = \frac{(\mathbf{v}_0 + \gamma \cdot \omega_0 \cdot \mathbf{r}_0)}{\omega_d}.
$$

W rozwiązaniu pojawił się niewystępujący poprzednio czynnik wykładniczy odpowiedzialny za tłumienie drgań sinusoidalnych (więcej w rozdziale 3.). Parametr γ to czynnik związany z tłumieniem. Gdy nie ma tłumienia, współczynnik  $c = 0$ , więc i  $y = 0$ , a rozwiązanie redukuje się do znanej Ci już postaci. Zmieniła się też częstość kątowa drgań, która teraz przyjmuje wartość ω<sub>d</sub> (pojawia się w obydwu funkcjach trygonometrycznych) mniejszą od częstości własnej układu  $\omega_0$ , z jaką mieliśmy do czynienia w przypadku oscylatora harmonicznego prostego (wtedy oznaczaliśmy ją symbolem  $\omega$ ).

Wprowadziliśmy te równania do zmienionej wersji pliku FreeOscillator2.as, którą nazwaliśmy DampedOscillator2.as. Jeśli chcesz, zapoznaj się z zawartym tam kodem skryptu. Gdy uruchomisz powiązany z nim skrypt DampedOscillations2.as, przekonasz się, że pomiędzy wynikami numerycznymi i analitycznymi pojawia się pewna rozbieżność. Co więcej, prawdopodobnie uznasz, że symulacja przebiega zupełnie nieprawdopodobnie, dając wyniki niemające wiele wspólnego z rzeczywistością. Wynika to stąd, że metoda Eulera zupełnie nie sprawdza się podczas rozwiązywania tego rodzaju problemów, z wyjątkiem może najprostszych ich wariantów. W rozdziale 14. przedstawimy alternatywy, które pozwolą przeprowadzić poprawną symulację.

# Drgania wymuszone

Drgania w układzie tłumionym z czasem ustają same, dlatego aby je podtrzymać, potrzebna jest dodatkowa siła. Siłę tę nazywamy **wymuszającą**.

# Siła wymuszająca

Niemal każda znana Ci siła może stać się siłą wymuszającą, nie będziemy więc wprowadzać specjalnego oznaczenia, a po prostu opiszemy je wszystkie ogólnym symbolem **f**(t). W ten sposób zaznaczamy jedynie, że siła jest funkcją czasu, bez określania, z jakim prawem się wiąże.

Wymuszeniem może być na przykład działająca okresowo siła opisana wzorem **F** = **A**·cos(ω·t)+ **B**·sin(ω·t), w którym **A** i **B** są stałymi wektorami wyznaczającymi amplitudę siły (jej wartość maksymalną) i kierunek jej działania, natomiast ω jest częstością kątową wymuszania. Tego rodzaju model opisuje ruch drgający wywoływany przez oddziaływanie typu okresowego, na przykład pojawiające się co chwila podmuchy wiatru, które wprawiają w drgania most wiszący.

Zacznijmy od przykładu.

# Przykład — okresowa siła wymuszająca

Podstawą do dalszej pracy będzie kod z pliku DampedOscillator2.as. Nie interesują nas na razie rozwiązania analityczne, więc pozbędziemy się części kodu zawartego w metodzie plotGraph(), ale zachowamy wiersze obliczające wartości zmiennych gamma, omega0 i omegad występujące w konstruktorze. Będziemy przechowywać w nich wartości stałych γ,  $ω_0$  i  $ω_d$ . Po usunięciu zbędnych deklaracji zmiennych zmienimy nazwę klasy i konstruktora na ForcedOscillator i zapiszemy efekt pracy w pliku ForcedOscillator.as. Utworzymy też plik ForcedOscillations.as odpowiedzialny za uruchomienie animacji.

Pamiętaj, że zmienna omega0 ( $\omega_0$ ) to częstość własna nietłumionego układu drgającego, natomiast omegad  $(\omega_d)$  jest częstością kątową układu tłumionego. Zaczniemy od umieszczenia w metodzie calcForce() następujących wierszy:

```
var forcing:Vector2D =
 new Vector2D(200*Math.cos(2* omegad*time)+200*Math.sin(2* omegad*time), 0);
force = Forces.add([restoring, damping, forcing]);
```
Kod ten dodaje wektor siły opisanej wzorem **F** = **A**·cos(ω·t)+ **B**·sin(ω·t), gdzie **A** i **B** mają wartość 200 w kierunku x (musimy używać dość dużych wartości, by wpływ wymuszenia na drgania był widoczny), a  $\omega = 2 \cdot \omega_{\rm d}$ . Oznacza to, że drgania w układzie będą wymuszane siłą zmieniającą się w czasie zgodnie z funkcją sinus, której częstość kątowa jest dwukrotnie większa od częstości układu tłumionego.

Uruchom skrypt, by przekonać się, że drgania w układzie również tym razem zaczynają zamierać, ale po pewnej chwili ciało zaczyna znów oscylować wokół punktu równowagi z częstością niemal dwukrotnie większą niż poprzednio i ze znacznie mniejszą amplitudą. Te drgania będą trwać w nieskończoność. Skutkiem działania sinusoidalnej siły wymuszającej jest wprowadzenie układu w drgania z częstością wymuszenia (kosztem amplitudy), mimo że układ "wolałby" drgać z częstością własną. Możesz przeprowadzić kilka testów, zmieniając częstość wymuszania. Jeśli na przykład użyjesz częstości o wartości ω<sub>d</sub>/2 (równej połowie częstości tłumienia), ciało będzie ostatecznie drgać z częstością równą połowie częstości własnej. Wypływa stąd wniosek, że ciało może drgać z częstością inną niż własna układu, ale odbywa się to kosztem amplitudy drgań.

Sprawdź jeszcze jeden szczególny przypadek wymuszania drgań, w którym częstość wymuszająca jest równa  $\omega_d$ :

```
var forcing:Vector2D =
   new Vector2D(200*Math.cos(_omegad*time)+200*Math.sin(_omegad*time), 0);
```
Uruchom kod i przekonaj się, że drgania bardzo szybko stabilizują się na pierwotniej częstości  $\omega_{d}$ , utrzymując jednocześnie dużą, stałą wartość amplitudy. Układ jest "zadowolony", ponieważ zewnętrzna siła wymusza na nim drgania z częstością, którą sam preferuje. Dzięki temu bardzo szybko podporządkowuje się działaniu tej siły i drga z dużą amplitudą. Choć tłumienie wyprowadza energię z układu, wymuszanie wprowadza odpowiednią jej porcję, podtrzymując tym samym drgania.

Gdy częstość wymuszania drgań jest równa częstości własnej układu, mamy do czynienia ze zjawiskiem zwanym **rezonansem**. Rezonans pojawia się w wielu układach — możemy mówić o nim w przypadku ruchu huśtawki oraz w układach elektronicznych. Jego skutki nie zawsze są pożądane; czasami, na przykład w przy-

padku wprawiania mostu w drgania rezonansowe przez regularnie pojawiające się podmuchy wiatru, może dojść do tragedii — w 1940 roku most Tacoma Narrows Bridge w Waszyngtonie zawalił się właśnie z tego powodu.

# Przykład — losowa siła wymuszająca

Teraz sprawdzimy, jaki wpływ na ruch drgający ma siła wymuszająca, której wektor zmienia się losowo w czasie. Aby przeprowadzić symulację takiego zjawiska, wystarczy zmienić jedną linię kodu. Sprawdzimy najpierw tak dobrane parametry:

var forcing:Vector2D = new Vector2D(1000\*Math.random(),0);

Instrukcja ta sprawia, że na ciało zadziała siła o pewnej wartości składowej wzdłuż osi X losowo wybranej z przedziału od zera do tysiąca jednostek (siła zawsze skierowana w prawo). Gdyby było to jedyne oddziaływanie w układzie, ciało ruszyłoby w prawą stronę ekranu i już nigdy nie powróciło na scenę, ale nie wolno nam zapominać o obecności siły sprężystości, która przyciągnie ciało z powrotem w kierunku punktu równowagi. Ponieważ siła sprężystości jest proporcjonalna do wychylenia ciała z położenia równowagi, im dalej od niego znajdzie się ciało, tym mocniej będzie przyciągane. Efekt jest wyjątkowo interesujący i nie wątpimy, że z chęcią przeprowadzisz kilka eksperymentów. Ponieważ siła wymuszająca jest zwrócona w prawo, ciało będzie spędzać większość czasu po prawej stronie punktu równowagi, choć czasami trafi też na lewą stronę.

Aby drgania były bardziej symetryczne, wprowadzimy do nowej linii kodu pewną modyfikację:

var forcing:Vector2D = new Vector2D(1000\*(Math.random()-0.5),0);

Dzięki temu na ciało działa wektor siły o wartości wybranej losowo z przedziału [−500, 500], zwrócony w prawą bądź lewą stronę osi X. Uruchom skrypt, a przekonasz się, jak działa oscylator nieokresowy (czyli taki, w którym drgania pojawiają się nieregularnie).

Na koniec zajmiemy się przygotowaniem oscylatora, w którym drgania będą wymuszane przez losowo działającą siłę o dwóch współrzędnych niezerowych. W tym celu znów zmodyfikujemy nieco znaną już linię kodu:

var forcing:Vector2D = new Vector2D(1000\*(Math.random()-0.5),1000\*(Math.random()-0.5));

Uruchom teraz skrypt — przekonasz się, że układ bardzo szybko przechodzi w stan, w którym drgania w kierunkach X i Y mają podobną wielkość, przez co ciało oscyluje wokół atraktora (rysunek 8.8). Nie może się oddalić od punktu równowagi, niezależnie od tego, jak duża zadziała nań siła, ponieważ im bardziej oddali się od atraktora, tym silniej zostanie przyciągnięte z powrotem. To ciekawy efekt. Przypomina nieco jakiś szalony ruch po orbicie czy tor, po jakim pszczoła porusza się wokół kwiatowego kielicha. Poeksperymentuj nieco z parametrami!

# Grawitacja jako siła wymuszająca — skoki na bungee

Teraz zajmiemy się czymś nieco innym, mianowicie rozważymy przypadek skoku na bungee. Sport ten polega na oddaniu skoku z mostu lub innej wysokiej budowli na elastycznej linie, której jeden koniec jest przymocowany do budowli, a na drugim znajduje się skoczek. Lina, czy raczej potężna guma, nieobciążona niczym poza własnym ciężarem, ma pewną długość, nazwijmy ją cordLength. Zatem dopóki odległość skoczka

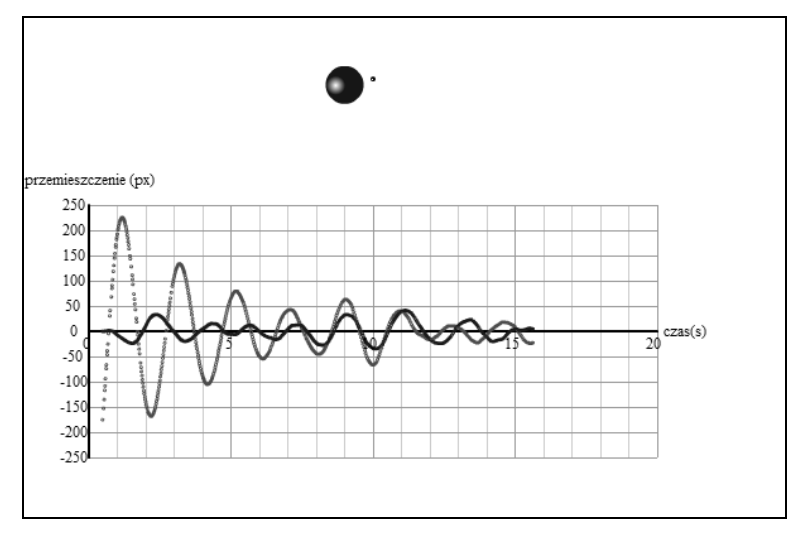

**Rysunek 8.8.** Drgania wymuszane losowym wektorem siły

od punktu zaczepienia liny nie przekroczy wartości cordLength, będzie działać na niego wyłącznie siła ciężkości oraz opór powietrza, jednak z chwilą przekroczenia granicy cordLength pojawi się także oddziaływanie sprężyste, które zacznie ściągać skoczka z powrotem w górę.

W tym przypadku grawitacja gra rolę siły wymuszającej, zatem **f**(t) = m·**g**, gdzie m jest masą skoczka. Tym razem siła wymuszająca ma stałą wartość — takiego przypadku jeszcze nie omawialiśmy. Tłumienie zachodzi głównie za sprawą siły oporu powietrza, więc można zaimplementować je za pomocą metody Forces.drag(). Musimy też pamiętać, że siła sprężystości działa na skoczka wyłącznie wtedy, gdy jego odległość od punktu zamocowania liny jest większa niż cordLength. Odległość od punktu mocowania jest mniejsza od długości liny (przed oddaniem skoku i w początkowej fazie lotu, ale też za każdym razem, gdy siła sprężystości wyniesie skoczka ponad punkt wyznaczony długością liny).

Ponieważ ten przykład różni się znacznie od wcześniejszych, przedstawimy Ci najpierw cały kod, a potem omówimy najważniejsze jego fragmenty. Zaczniemy od przygotowania sceny, czyli skryptu z pliku Bungee.as.

```
package{
    import flash.display.Sprite;
    import com.physicscodes.objects.Ball;
    import com.physicscodes.math.Vector2D;
    import com.physicscodes.objects.Particle;
    public class Bungee extends Sprite{
       public function Bungee():void{
          init();
       }
       private function init():void{
          // Tworzy sprężynę.
          var spring:Sprite=new Sprite();
          addChild(spring);
          // Tworzy punkt zawieszenia.
          var fixedPoint:Ball;
```

```
 fixedPoint=new Ball(2,0x000000);
       fixedPoint.pos2D=new Vector2D(275,50);
       addChild(fixedPoint);
       // Tworzy skoczka.
       var jumper = new Jumper();
      jumper.pos2D = new Vector2D(275,50); jumper.mass = 90;
       addChild(jumper);
       // Wprawia układ w ruch.
       var oscillator:BungeeOscillator = new BungeeOscillator
         (jumper,fixedPoint, spring);
       oscillator.startTime();
    }
 }
```
W kodzie tworzymy instancje trzech obiektów: sprężyny, punktu zaczepienia i skoczka. Funkcję sprężyny pełni pusty obiekt Sprite — w klasie BungeeOscillator narysujemy w nim coś, co sprawi, że układ będzie poprawnie działać. Skoczek jest instancją klasy Jumper, rysunku klasy MovieClip, z dodaną instancją klasy Particle. Wszystkie trzy obiekty trafiają do konstruktora klasy BungeeOscillator. Oto jej kod:

```
package {
    import com.physicscodes.motion.Forcer;
    import com.physicscodes.motion.Forces;
    import com.physicscodes.objects.Particle;
    import com.physicscodes.objects.Ball;
    import com.physicscodes.math.Vector2D;
    import flash.display.Sprite;
    public class BungeeOscillator extends Forcer{
      private var object: Particle;
       private var _center:Vector2D;
 private var _displ:Vector2D;
 private var _g:Number=20;
       private var _kDamping=0.1;
       private var _kSpring=25;
      private var cordLength:Number=100;
       private var _spring:Sprite;
       public function BungeeOscillator(pobject:Particle,pfixedSupport:Ball,
         pspring:Sprite):void{
          _object = pobject;
          _center = pfixedSupport.pos2D;
         spring = pspring;super( object);
       }
       override protected function moveObject():void{
          super.moveObject();
          drawSpring();
 }
       private function drawSpring():void{
         with ( spring.graphics) {
             clear();
            if ( displ.length > cordLength) {
```
}

```
 lineStyle(2,0x999999);
           \{e\} lineStyle(1,0xcccccc);
 }
           moveTo( center.x, center.y);
            lineTo(_object.x,_object.y)
 }
      }
      override protected function calcForce():void{
        displ=_object.pos2D.subtract(_center);
        var gravity:Vector2D = Forces.constantGravity( object.mass, g);
         var damping:Vector2D = Forces.drag(_kDamping,_object.velo2D);
        var extension:Vector2D = displ.subtract(displ.unit().multiply(cordLength));
         var restoring:Vector2D;
        if (displ.length > cordLength) {
           restoring = Forces.spring( kSpring, extension);
         }else{
           restoring = new Vector2D(0,0);
 }
         force = Forces.add([gravity, damping, restoring]);
      }
   }
```
Przede wszystkim zwróć uwagę na wartość stałej sprężystości \_kSpring, w kodzie zdefiniowaną jako 25. Zdecydowaliśmy się na tak dużą wartość, ponieważ masa skoczka w tym przykładzie to aż 90, a nie jak dotychczas — 1. Wypływa stąd prosty wniosek — jeśli chcesz, by dość masywne ciało doznało działania siły sprężystości, "sprężyna" musi być naprawdę mocna!

Spójrz teraz na ciało metody calcForce(): znajdziesz w nim wywołania funkcji obliczających ciężar, tłumienie i sprężystość. Dwie pierwsze zostały zaimplementowane dokładnie tak jak dotychczas, natomiast obliczanie siły sprężystości odbiega od metody, jaką posługiwaliśmy się dotąd. Przede wszystkim wektor przemieszczenia określa przesunięcie końca liny (jej wydłużenie), a nie przemieszczenie ciała względem punktu zaczepienia (ten problem wyjaśnialiśmy na początku podrozdziału). Wynika stąd, że najpierw musimy obliczyć wydłużenie liny:

```
var extension:Vector2D = _displ.subtract(_displ.unit().multiply(_cordLength));
```
by potem móc przekazać je do funkcji Forces.spring() jako jej drugi argument.

Po drugie, siła sprężystości ma niezerową wartość jedynie w tych przypadkach, w których ciało znajduje się poniżej granicy wyznaczonej długością nieobciążonej liny. Warunek ten przyjmuje postać \_displ.length > \_cordLength. Teraz zawartość instrukcji if nie powinna stanowić zagadki.

Nowością jest także metoda drawSpring() wywoływana w nadpisanej metodzie moveObject(). Jest ona odpowiedzialna za umieszczenie w animacji kreski symbolizującej linę. W każdym kroku obliczeń rysowana jest nowa kreska odpowiedniej długości. Gdy lina nie jest rozciągnięta, kreska jest cieńsza i bardziej blada. Skoczek rozpoczyna ruch dokładnie w punkcie zaczepienia liny; to sprawia, że porusza się on po prostej (drgania odbywają się w jednym wymiarze). Jeśli chcesz przenieść je w dwa wymiary, po prostu zmień współrzędną x położenia początkowego skoczka w pliku Bungee.as na przykład na:

```
object.pos2D = new Vector2D(300, 50);
```
Na rysunku 8.9 przedstawiliśmy jedną klatkę animacji.

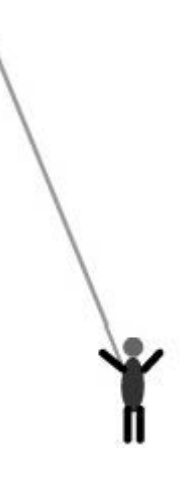

**Rysunek 8.9.** Symulacja skoku na bungee

# Przykład — siła wymuszająca sterowana przez użytkownika

Rolę siły wymuszającej może pełnić także działanie podejmowane przez użytkownika. W tym przykładzie przygotujemy symulację, w której użytkownik będzie mógł złapać ciało kliknięciem, odciągnąć je na żądaną odległość i zwolnić. W ten sposób wprowadzi zaburzenie do układu i wywoła w nim drgania.

Aby zrealizować ten plan, musimy zmodyfikować nieco kod skryptu skoków na bungee. Wywołamy nowe klasy DraggingOscillations i DraggingOscillator. Klasa z pliku DraggingOscillations.as nie różni się zbytnio od skryptu z pliku Bungee.as, więc nie będziemy omawiać jej tu dokładnie. Wystarczy wspomnieć, że zmieniliśmy masę ciała na 1. Główną zmianą w klasie DraggingOscillator jest wprowadzenie kodu umożliwiającego przemieszczanie ciała za pomocą kursora myszy i odpowiednie zmodyfikowanie metody calcForce(). Oto kod klasy:

```
package {
    import com.physicscodes.motion.Forcer;
    import com.physicscodes.motion.Forces;
    import com.physicscodes.objects.Ball;
    import com.physicscodes.math.Vector2D;
    import flash.display.Sprite;
    import flash.events.MouseEvent;
    public class DraggingOscillator extends Forcer{
     private var object:Ball;
      private var _center:Vector2D;
 private var _displ:Vector2D;
 private var _g:Number=20;
      private var _kDamping=0.5;
      private var _kSpring=1;
      private var _springLength:Number=200;
      private var _spring:Sprite;
      public function DraggingOscillator(pobject:Ball, pfixedSupport:Ball,
         pspring:Sprite):void{
          _object = pobject;
         _center = pfixedSupport.pos2D;
```

```
 _spring = pspring;
          _object.addEventListener(MouseEvent.MOUSE_DOWN,onDown);
         super( object);
       }
      override protected function moveObject():void{
          super.moveObject();
          drawSpring();
       }
       private function drawSpring():void{
        with ( spring.graphics) {
             clear();
             lineStyle(2,0x999999);
            moveTo(center.x, center.y);
            lineTo( object.x, object.y)
 }
       }
       override protected function calcForce():void{
         displ= object.pos2D.subtract( center);
         var gravity:Vector2D = Forces.constantGravity( object.mass, g);
         var damping:Vector2D = Forces.damping( kDamping, object.velo2D);
         var extension:Vector2D = displ.subtract(displ.unit().multiply
            (_springLength));
         var restoring:Vector2D = Forces.spring( kSpring,extension);
          force = Forces.add([gravity, damping, restoring]);
       }
       private function onDown(e:MouseEvent):void{
        \_object.velo2D = new Vector2D(0,0); _object.stage.addEventListener(MouseEvent.MOUSE_UP,onUp);
         _object.startDrag(true);
          _spring.graphics.clear();
         stopTime();
       }
       private function onUp(e:MouseEvent):void{
         object.pos2D = new Vector2D( object.x, object.y);
          _object.stage.removeEventListener(MouseEvent.MOUSE_UP,onUp);
          _object.stopDrag();
        startTime();
       }
   }
```
W funkcji calcForce() znajdziesz, jak poprzednio, definicję grawitacji, natomiast tłumienie jest wyznaczane za pomocą funkcji Forces.damping(). Później obliczamy wydłużenie sprężyny i przekazujemy je jako argument do funkcji siły sprężystości. Tym razem mamy do czynienia z klasyczną sprężyną, a nie rozciągliwą liną, więc siła sprężystości działa także na skróconą sprężynę. Aby uzyskać odpowiedni efekt, usunęliśmy blok instrukcji if.

W konstruktorze znajduje się także funkcja wychwytująca wystąpienie zdarzenia MOUSE\_DOWN, której zadaniem jest wywołanie metody onDown() obsługującej to zdarzenie. Metoda onDown() nadaje ciału zerową prędkość, inicjuje funkcję wychwytującą zdarzenie MOUSE\_UP, umożliwia przeciągnięcie ciała w inne miejsce ekranu, usuwa sprężynę i zatrzymuje zegar animacji. Funkcja onUp() obsługująca zdarzenie jest wywoływana po zwolnieniu ciała. To ona aktualizuje wektor położenia ciała, usuwa funkcje wychwytujące zdarzenia, wyłącza opcję przeciągania ciała i ponownie uruchamia zegar.

262

Kod symulacji jest dość prosty. Uruchom go, by zobaczyć, w jaki sposób przebiegają drgania wymuszane przez siłę grawitacji i jak maleje ich amplituda w wyniku tłumienia. Gdy przesuniesz ciało w inne miejsce, wymusisz kolejną porcję drgań.

# Układy oscylatorów — wiele ciał na sprężynach

Jak dotąd zajmowaliśmy się wyłącznie układami złożonymi z jednej sprężyny i zawieszonego na niej ciała. Gdy połączy się ze sobą kilka ciał różnymi sprężynami, można obserwować bardzo interesujące zjawiska. W ten sposób można modelować naprawdę złożone układy. W następnym podrozdziale pokażemy Ci, jak przygotować taki układ. Do tematu wrócimy jeszcze w rozdziale 13., gdy przedstawimy bardziej złożone przykłady z ciałami ulegającymi deformacji.

# Przykład — łańcuch mas połączonych sprężynami

Rysunek 8.10 przedstawia układ, który zaraz przygotujesz. Będzie to model złożony z kilku mas połączonych ze sobą sprężynami; całość będzie zawieszona w punkcie mocującym. Ruch punktu mocującego będzie wywoływać drgania i przemieszczenia mas zawieszonych na sprężynach.

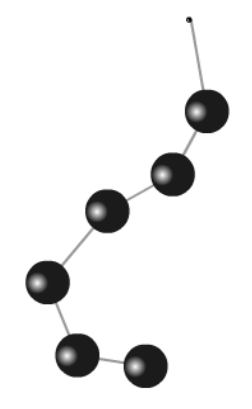

**Rysunek 8.10.** Układ mas połączonych sprężynami

W symulacji uwzględnimy wpływ grawitacji, tłumienia i siły sprężystości. Dla każdej ze sprężyn zdefiniujemy jej naturalną długość, jak miało to miejsce w poprzednich przykładach. Na każdą z mas będzie działać siła grawitacji, siła tłumiąca drgania oraz siła sprężystości — jedna ze strony sprężyny umieszczonej nad masą, druga ze strony sprężyny znajdującej się pod nią (wyjątkiem jest ostatnia kulka). Same sprężyny traktujemy jako nieważkie.

Poniżej znajdziesz kod z pliku CoupledOscillations.as.

```
package{
    import flash.display.Sprite;
    import com.physicscodes.objects.Ball;
    import com.physicscodes.math.Vector2D;
    import com.physicscodes.objects.Particle;
    public class CoupledOscillations extends Sprite{
```

```
 public function CoupledOscillations():void{
          init();
 }
       private function init():void{
          // Tworzy sprężynę.
          var spring:Sprite=new Sprite();
          addChild(spring);
          // Tworzy punkt zaczepienia.
          var fixedPoint:Ball;
          fixedPoint=new Ball(2,0x000000);
          fixedPoint.pos2D=new Vector2D(275,50);
          addChild(fixedPoint);
          // Tworzy drgające ciała.
          var objects:Array = new Array();
          var numObjects:Number = 6;
         for (var i:uint=0; i<numObjects; i++){
             var object:Ball= new Ball(15,0x0000ff,1);
             // object.pos2D = new Vector2D(275+60*i,100+60*i);
            object.pos2D = new Vector2D(275,100+60* i); addChild(object);
             objects.push(object);
          }
          // Wprawia układ w ruch.
          var oscillator:CoupledOscillator = new CoupledOscillator
             (objects,fixedPoint,spring);
             oscillator.startTime();
       }
   }
```
Jak w poprzednich dwóch przykładach, tak i tutaj zaczynamy od utworzenia sprężyny na podstawie klasy Sprite, w której potem będą rysowane sprężyny. Następnie tworzymy obiekt klasy Ball, który będzie pełnić funkcję mocowania (mocowanie będzie ruchome). Potem definiujemy kilka dodatkowych obiektów klasy Ball i umieszczamy je w tablicy o nazwie objects. Wreszcie tworzymy instancję klasy CoupledOscillator, przekazujemy do niej odpowiednie obiekty i uruchamiamy metodę startTime().

Zanim jednak przyjrzymy się zawartości klasy CoupledOscillator.as, będziemy musieli zmienić nieco klasę MultiForcer. Wywołamy odpowiednio przygotowaną wersję MultiForcer2, której kod znajdziesz poniżej.

```
package com.physicscodes.motion {
    import com.physicscodes.motion.Mover;
    import com.physicscodes.objects.Particle;
    import com.physicscodes.math.Vector2D;
    public class MultiForcer2 extends Mover{
       private var _particles:Array;
       private var _force:Vector2D;
       private var _acc:Vector2D;
       public function MultiForcer2(pparticles:Array):void{
          _particles = pparticles;
         super(null);
       }
       public function get force():Vector2D {
```

```
return force;
 }
      public function set force(pforce):void {
         _force = pforce;
 }
      override protected function moveObject():void{
        for (var i:uint=0; i< particles.length; i++){
           var particle: Particle = particles[i];
            particle.pos2D = particle.pos2D.addScaled(particle.velo2D,dt);
            calcForce(particle,i);
            acc = force.multiply(1/particle.mass); particle.velo2D = particle.velo2D.addScaled(_acc,dt);
         }
      }
      protected function calcForce(pparticle:Particle,pnum:uint):void{
        force = Forces.zeroForce();
 }
   }
```
Jeśli porównasz ten kod z kodem klasy MultiForcer, przekonasz się, że jedyne różnice między nimi to dwa pogrubione wiersze. Zmieniliśmy metodę calcForce() w taki sposób, by móc wprowadzić do niej drugi argument typu uint. Metoda calcForce() zostaje wywołana w funkcji moveObject(), wtedy też wprowadzamy dodatkowy parametr i będący numerem cząstki w tablicy. Dlaczego stosujemy takie rozwiązanie? Na każdą z kulek działają siły sprężystości wywierane przez sprężynę znajdującą się ponad kulką i pod nią. Wygodniej jest rozwiązywać takie zadania, gdy wie się dokładnie, dla której kulki w danej chwili prowadzi się obliczenia. Dzięki nowemu parametrowi możemy to kontrolować.

Klasa CoupledOscillator, rozszerzająca przecież klasę MultiForcer2, natychmiast przejmuje jej możliwości, dzięki czemu możemy przeprowadzić obliczenia dla najbliższych sąsiadów kulki i wyznaczyć siłę sprężystości działającą na każdy element łańcucha. Oto kod skryptu z pliku CoupledOscillator.as.

```
package {
    import com.physicscodes.motion.MultiForcer2;
    import com.physicscodes.motion.Forces;
    import com.physicscodes.objects.Ball;
    import com.physicscodes.objects.Particle;
    import com.physicscodes.math.Vector2D;
    import flash.display.Sprite;
    public class CoupledOscillator extends MultiForcer2{
       private var _objects:Array;
      private var support:Ball;
       private var _center:Vector2D;
       private var _displ:Vector2D;
       private var _g:Number=20;
       private var _kDamping=0.5;
       private var _kSpring=10;
      private var springLength:Number=50;
       private var _spring:Sprite;
       public function CoupledOscillator(pobjects:Array,psupport:Ball,
         pspring:Sprite):void{
          _objects = pobjects;
          _support = psupport;
```

```
center = support.pos2D;
         spring = pspring;super( objects);
      }
      override protected function moveObject():void{
         super.moveObject();
         drawSpring();
 }
      override protected function calcForce(pparticle:Particle,pnum:uint):void{
         var centerPrev:Vector2D;
         var centerNext:Vector2D;
        if (pnum > 0){
           centerPrev = objects[pnum-1].pos2D;
         }else{
           centerPrev = center;
 }
        if (pnum < objects.length-1){
            centerNext = _objects[pnum+1].pos2D;
         }else{
            centerNext = pparticle.pos2D;
 }
         var displPrev:Vector2D = pparticle.pos2D.subtract(centerPrev);
         var displNext:Vector2D = pparticle.pos2D.subtract(centerNext);
         var extensionPrev:Vector2D = displPrev.subtract(displPrev.unit().
          multiply( springLength));
         var extensionNext:Vector2D = displNext.subtract(displNext.unit().
           multiply(_springLength));
        var gravity:Vector2D = Forces.constantGravity(pparticle.mass, g);
         var damping:Vector2D = Forces.damping(_kDamping,pparticle.velo2D);
        var restoringPrev:Vector2D = Forces.spring( kSpring,extensionPrev);
        var restoringNext:Vector2D = Forces.spring( kSpring,extensionNext);
         force = Forces.add([gravity, damping, restoringPrev, restoringNext]);
 }
      private function drawSpring():void{
         with (_spring.graphics){
            clear();
            lineStyle(2,0x999999);
           moveTo( center.x, center.y);
           for (var i:uint=0; i< objects.length; i++){
              var X:Number = objects[i].xpos;
               var Y:Number = _objects[i].ypos;
                lineTo(X,Y);
 }
         }
      }
   }
```
Kod w większości powinien być Ci znany. Pojawia się w nim kilka nowych instrukcji związanych z tym, że w układzie znajduje się teraz kilka poruszających się ciał i sprężyn, które oddziałują ze swoimi najbliższymi sąsiadami. Problem ten rozwiązaliśmy, dodając w funkcji calcForce() zmienne centerPrev i centerNext, które wyznaczają położenie kulek sąsiadujących z kulką, dla której prowadzimy właśnie obliczenia. Wartości zmiennych centerPrev i centerNext są dostępne poprzez podanie indeksu pnum tablicy objects, który jest jednym z argumentów funkcji calcForce(). Parametr centerPrev dla pierwszej kulki wskazuje na położenie

266

punktu zawieszenia, centerNext ostatniej kulki to współrzędne położenia jej własnego środka. Wartości zmiennych centerPrev i centerNext pozwalają obliczać wektory przemieszczenia kulki względem jej najbliższych sąsiadów w sposób, z jakiego korzystaliśmy w poprzednich rozwiązaniach. Przemieszczenie końca sprężyny względem punktu wyznaczającego jej naturalną długość \_springLength musi być wyznaczane osobno dla każdej sprężyny, ale metoda nie zmieniła się i nadal przebiega to tak, jak w poprzednich dwóch przykładach. Siła sprężystości działająca na ciało ze strony wybranej sprężyny jest wyznaczana za pomocą funkcji Forces.spring() i sumowana z wektorami sił grawitacji i tłumienia.

Linia rozpoczynająca się w punkcie zaczepienia i łącząca wszystkie kulki jest rysowana za pomocą metody drawSpring() wywoływanej wewnątrz funkcji moveObject().

Początkowe położenia ciał zostają zadane w skrypcie pliku CoupledOscillations.as. Spróbuj uruchomić skrypt kilkakrotnie, za każdym razem z innym położeniem początkowym kulek, i przekonaj się, w jaki sposób zmienia się ich ruch pod wpływem sił grawitacji i sprężystości oraz jak starają się one osiągnąć położenie równowagi.

Nie wahaj się eksperymentować. Podany poniżej kod po wstawieniu do funkcji moveObject() sprawi, że punkt zawieszenia zacznie poruszać się ruchem sinusoidalnym, ciągnąc za sobą układ kulek.

```
support.xpos = 100*Math.sin(1.0*time)+275;center = support.pos2D;
```
W ten sposób uzyskasz efekt zbliżony do przedstawionego na rysunku 8.10.

Spróbuj też zmieniać masy ciał i stałe sprężystości sprężyn. Uruchom możliwość przeciągania kulek w inne miejsce sceny za pomocą myszy albo zamknij łańcuch. Wykorzystaj wszystkie pomysły, jakie przyjdą Ci do głowy.

# Podsumowanie

Mamy nadzieję, że przykłady zawarte w tym rozdziale dały Ci dużo radości. Jak wspomnieliśmy na początku, sprężyny to nie tylko źródło dobrej zabawy, ale także bardzo potężne narzędzie modelowania zjawisk fizycznych. Można powiązać je z prędkością, dzięki czemu ciało będzie łagodnie przyśpieszać i zwalniać, by w końcu zyskać pewną predkość "równowagi". Nie wątpimy, że znajdziesz dla sprężyn niejedno zastosowanie. Jedynym ograniczeniem będzie Twoja wyobraźnia. My tymczasem chwilowo zostawiamy sprężyny, ale wrócimy do nich jeszcze.

# **Skorowidz**

#### A

ActionScript, 37, 38 animacje, 38, 60 Array, 44 beginFill(), 57 beginGradientFill(), 57 Bitmap, 44 Boolean, 43, 44 ByteArray, 44 const, 43 curveTo(), 56 do … while, pętla, 51 drawCircle(), 56 drawRect(), 56 dziedziczenie, 41 endFill(), 57 for, pętla, 49, 50 funkcje, 40, 41 funkcje chronione, 39 funkcje prywatne, 39 getTimer(), 62 gradienty, 57 hitTestObject(), 65 hitTestPoint(), 65 if, instrukcja warunkowa, 48 init(), 39, 40 int, 43, 45 klasy, 37, 38, 39, 45 klasy bazowe, 41 klasy pochodne, 41 konstruktory, 39, 40 krzywe, rysowanie, 56 lineStyle(), 56 lineTo(), 56 Math, klasa, 47 Matrix, klasa, 474 Matrix3D, klasa, 475, 476 metody, 40 moveTo(), 56 MovieClip, 44 new, słowo kluczowe, 40 Number, 43, 45 obiekty, 38, 39 Object, 44 operator logiczny, 48 operator warunkowy, 49 operatory, 46 package{}, 39

pakiety, 39 pętle, 49 private, słowo kluczowe, 39 proste, rysowanie, 56 protected, słowo kluczowe, 39 przeciągnij i upuść, 52 public, słowo kluczowe, 39 Shape, 44 słowniki, 44 Sprite, 44 stałe, 42 startDrag(), 52 static, słowo kluczowe, 41 statyczne metody, 41 statyczne właściwości, 41 stopDrag(), 52 String, 43, 44 switch, 49 tablice, 45, 46 tablice asocjacyjne, 44 TextField, 44 Timer, klasa, 61, 62 typy danych, 43, 44 uint, 43, 45 var, 42 Vector, klasa, 44, 100 Vector3D, klasa, 100, 470 Vector3DX, klasa, 471 void, typ, 40 while, pętla, 50 właściwości, 40, 41 wypełnienia, 57 zdarzenia, 38, 51, 52 zmienne, 42, 43 amplituda, 85, 242 analiza fourierowska, 92 animacja, 30, 31 a symulacja, 30 efekt dymu, 378, 380, 381, 382 efekt ognia, 382, 383 fajerwerki, 383, 384, 386, 387, 389 piłka wewnątrz pudełka, 58, 60 rozbryzg wody, 373, 374, 375, 376 satelita okrążający obracającą się Ziemię, 277, 278, 279, 283, 284 ścieżka cząstek w polu siły, 389, 390, 391, 392 tunele czasoprzestrzenne, 392, 393, 394 układ wielu oddziałujących grawitacyjnie cząstek, 395, 396, 397, 398

APE, 28 Archimedesa, prawo, 215 arcus cosinus, 88 arcus sinus, 88 arcus tangens, 88 Array, 44

#### B

beginFill(), 57 beginGradientFill(), 57 Bertranda, teoria, 328 bezwładność, 133 biblioteki 3D, 483 biblioteki fizyczne, 27 Bitmap, 44 błąd numeryczny całkowania, 108 błędy dyskretyzacji, 455 Boolean, 43, 44 Box2DFlash, 27 bryły sztywne, 405, 406, 407 modelowanie, 411 ByteArray, 44

#### C

całki, 108, 109 całkowanie, 108 numeryczne, 451, 452, 454, 456 ciała odkształcalne, 405, 439 plastyczne, 113 pływające, 216 stałe, 113 ciecze, 113 ciężar, 134 pozorny, 215 ciśnienie, 201, 211 dynamiczne, 213 statyczne, 213 cosinus, 85, 86 Coulomba, prawo, 316 curveTo(), 56 cykl, 89 cząstki, 113, 114 właściwości, 114 częstość kątowa, 89 częstotliwość, 89

#### D

długość fali, 89 drawCircle(), 56 drawRect(), 56 drgania, 241 harmoniczne, 90 sprężyste, 242 swobodne, 241, 244 tłumione, 90, 241, 252 wymuszone, 241, 255 druga zasada dynamiki Newtona, 155, 156 dla ruchu obrotowego, 414 postać różniczkowa, 164 dyskretyzacja, 453

#### E

e, stała, 74 emiter cząstek, 376 endFill(), 57 energia, 142, 144 kinetyczna, 145, 146 mechaniczna, 167 potencjalna, 144, 145 przekazanie, 145 przekształcanie, 145 zasada zachowania, 145, 167, 168 Eulera, metoda, 126, 451, 456, 457, 458, 459, 460, 461

### F

Fisix, 28 fizyka, 28, 29 prawa, 29, 31 Flash gradienty, 57 graficzny interfejs, 38, 56 krzywe, rysowanie, 56 proste, rysowanie, 56 układ trójwymiarowy, 54, 55 układ współrzędnych, 38, 53, 54 wypełnienia, 57 FOAM, 28 funkcja cyklometryczna, 88 eksponencjalna, 74, 75 kwadratowa, 74 logarytmiczna, 74 trygonometryczna, 84, 85, 86, 87 wielomianowa, 74 wykładnicza, 74

#### G

generative art, 27 geometria analityczna, 70 geostacjonarna, orbita, 277 getTimer(), 62 gęstość, 212 główna klasa aplikacji, 39 gradient, 102, 103 funkcji, 104, 106 Graph, klasa, 70 wykresy funkcji, 71, 72 grawitacja, 177, 178, 299 przy powierzchni Ziemi, 189

#### H

Heuna, metoda, 461 hitTestObject(), 65 hitTestPoint(), 65 Hooke'a, prawo, 243

#### I

iloczyn skalarny, 98, 99 wektorowy, 99 init(), 39, 40 int, 43, 45

#### J

jednostki, 112 pochodne, 484 JiglibFlash, 28

#### K

kąt nachylenia, 102, 103 natarcia, 502 przemieszczenia, 270 kinematyka, 124, 269 klasa dokumentu, 39 krzywa Gaussa, 75, 76 krzywa łańcuchowa, 444

#### L

lepkość, 219 kinematyczna, 221 liczba Reynoldsa, 221 lineStyle(), 56 lineTo(), 56

#### Ł

ładunek elektryczny, 315

#### M

macierze, 471 dodawanie, 472 kolumnowe, 473 mnożenie, 472 obrotu, 473 odejmowanie, 472 wektorowe, 473 masa, 133, 134 Math, klasa, 47 Math.abs(), 47 Math.acos(), 88 Math.asin(), 88 Math.atan(), 88 Math.atan2(), 88 Math.ceil(), 47 Math.floor(), 47 Math.max(), 47 Math.min(), 47 Math.pow(), 47 Math.random(), 41, 47 Math.round(), 47 Math.sqrt(), 47 Matrix, klasa, 474 Matrix3D, klasa, 475, 476 mechanika, 29 metoda całkowania, 451 Eulera, 126, 451, 456, 457, 458, 459, 460, 461 Heuna, 461 predyktor-korektor, 456 różnicowa, 453 Rungego-Kutty, 451, 456, 461, 462, 463, 464 symplektyczna, 460 Verleta, 452, 465, 466, 467, 468 metody numeryczne, 107 moc, 146, 147 model komputerowy, 26 modele trójwymiarowe, 478 moment bezwładności, 409, 410 moment obrotowy, 408 moment pędu, 411 moveTo(), 56 MovieClip, 44

#### N

naprężanie, 203 new, słowo kluczowe, 40 niuton, 134 notacja naukowa, 112 Number, 43, 45, 487

#### O

Object, 44 odbicie od poziomej lub pionowej ściany, 338 od ukośnej ściany, 343 sprężyste, 339 oddziaływania między cząstkami, 372 odległość między dwoma punktami, 82, 83 odrzut, 192 modelowanie, 193 okres, 89 okręgi, 79 opór, 201 orbity, 177, 181

#### P

package{}, 39 parabola, 72, 73 parametryczne, równania, 80 pęd, 134 zasada zachowania, 171, 172 pętle, 49 do … while, 51 for, 49, 50 while, 50 physics engines, 27 pierwsza zasada dynamiki Newtona, 154, 155 Pitagorasa, twierdzenie, 82, 83 pochodna, 106 pole, 113, 299 elektrostatyczne, 319, 320 magnetyczne, 322, 323 natężenie, 298 siły, 298 praca, 143, 144 prawa fizyki, 29, 31 prawo Archimedesa, 215 Coulomba, 316 Hooke'a, 243 powszechnego ciążenia, 178, 179 prąd elektryczny, 315

predyktor-korektor, metoda, 456 prędkość, 125 kątowa, 89, 271 końcowa, 227 ucieczki, 185 private, słowo kluczowe, 39 profil lotniczy, 502 prosty ruch harmoniczny, 90 protected, słowo kluczowe, 39 przeciwprostokątna, 82 przemieszczenie, 124 przepływ laminarny, 219 turbulentny, 219 przesunięcie, 113 przyśpieszenie, 126, 127, 135 dośrodkowe, 280, 281 kątowe, 271 styczne, 291 przyśpieszenie grawitacyjne, 136 na innych ciałach niebieskich, 191, 192 przy powierzchni Ziemi, 177, 189 zależność od wysokości, 190 public, słowo kluczowe, 39

### R

rachunek różniczkowo-całkowy, 102 radiany, 84 zamiana na stopnie, 84 rakiety, 192 reguła prawej dłoni, 99, 100 Reynoldsa, liczba, 221 rezonans, 256 rozkład sił, 137 równania Maxwella, 322 równania parametryczne, 80 różniczka, 106 różniczkowanie, 106 ruch ciała, 29 ilustrowanie na wykresach, 128 jednostajnie przyśpieszony, 126, 128 jednostajny po okręgu, 269 niejednostajny po okręgu, 290 obrotowy, 175, 414, 416 przyśpieszony, 33 wzdłuż krzywej, 76, 77, 78 Rungego-Kutty, metoda, 451, 456, 461, 462, 463, 464

#### 532

#### S

Shape, 44 SI, układ, 112 siła, 29, 134 centralna, 326 dośrodkowa, 282, 283 elektromagnetyczna, 136, 297, 322, 323 elektrostatyczna, 297, 315 grawitacji, 297 kontaktowa, 136, 201, 202 Lorentza, 323 magnetyczna, 322 nacisku, 33 napędu, 138 normalna, 202 nośna, 138, 201, 231, 232 odśrodkowa, 283 oporu, 219, 220 rodzaje, 135 sprężystości, 242 styczna, 291 tarcia, 136, 204 tłumiąca, 242, 252 wymuszająca, 242, 255 wypadkowa, 136 wyporu, 201, 214 sinus, 84, 85 wykres, 86 skalary, 94 skalowanie równań, 486 Sprite, 44 Stage3D, 483 stała grawitacji, 178 stan równowagi, 138 spoczynku, 128 startDrag(), 52 static, słowo kluczowe, 41 stopDrag(), 52 stopnie, 84 zamiana na radiany, 84 String, 43, 44 symplektyczna, metoda, 460 symulacja, 26, 30, 31 a animacja, 30 balon, 217, 218, 219, 222 etapy tworzenia, 31, 32 lina, 440, 441, 443, 444 lot pocisku w powietrzu, 160, 161, 162 lot pocisku wystrzelonego z działa, 130, 131, 132, 133 lot rakiety, 193, 194, 195, 196, 197, 198 łódź podwodna, 491, 492, 493, 494, 495, 496, 498

model Układu Słonecznego, 511, 512, 513, 514, 515, 516, 517, 518, 519, 520, 521, 522, 523, 524, 525 obracający się sześcian, 480, 481, 482 odbicia bryły sztywnej, 434, 436, 437 piłka na powierzchni wody, 223, 224, 225, 226, 227 piłka odbijająca się od wielu ścian, 353, 354 pływająca piłka, 162, 163, 164 pole grawitacyjne układu dwóch mas, 302, 303, 304, 305 przyciąganie i odpychanie między naładowanymi cząstkami, 317, 318 ruch baniek przy stałym wietrze, 236, 237, 238 ruch ciała po równi pochyłej, 205, 206, 207, 208, 209, 210 ruch gwiazd w galaktyce, 399, 401, 402, 403 ruch piłki opadającej na ziemię, 32, 33, 34, 35 samochód, 147, 149, 150 samochód na zakręcie, 287, 288, 289, 290 samolot, 233, 234 spadające ciało, 139, 140, 141, 142, 166, 167 symulator lotów, 499, 500, 501, 502, 503, 504, 505, 506, 507, 509, 510 tkanina, 445, 446 toczenie po równi pochyłej, 424, 425, 426, 427, 428, 429 trajektoria pocisku poruszającego się w polu grawitacyjnym, 305, 306, 307, 308 turbina wiatrowa, 421, 422, 423, 424 wiele ciał w polu grawitacyjnym, 300, 301, 302 zderzenia wielu cząstek z odbiciami, 366, 367, 368, 369 zderzenie bloków, 437, 438, 439 zderzenie dwóch cząstek, 363, 364, 365 zderzenie wielu cząstek, 366 zmiany energii w czasie lotu pocisku, 168, 169, 170 szereg Fouriera, 92 szybkość, 126

#### Ś

ściskanie, 203 środek ciężkości, 500 środek masy, 409 środek parcia, 500

#### T

tangens, 87 wykres, 87 tarcie, 204 kinetyczne, 204 lepkie, 204 statyczne, 204 suche, 204 współczynniki, 205 teoria Bertranda, 328 TextField, 44 Timer, klasa, 61, 62 tłumienie krytyczne, 254 transformacje macierzowe, 473 translacja, 113 trójkąty prostokątne, 82 przeciwprostokątna, 82 trójwymiarowe, modele, 478 trygonometria, 83 trzecia zasada dynamiki Newtona, 157 tunel czasoprzestrzenny, 392 tunelowanie, 352 turbulencje, 238 twierdzenie Pitagorasa, 82, 83

#### U

uint, 43, 45 układ SI, 112 układy cząstek, 372 izolowane, 145 sprężyn, 439

#### V

Vector, klasa, 44, 100 Vector2D, klasa, 100, 102 Vector3D, klasa, 100, 470 Vector3DX, klasa, 471 Verleta, metoda, 452, 465, 466, 467, 468 void, typ, 40

#### W

wahadło matematyczne, 291 wat, 146 wektory, 93, 94 dzielenie przez liczbę, 98 jednostkowe, 98 kąt, 98 mnożenie, 98, 99 mnożenie przez liczbę, 97 odejmowanie, 95

położenia, 94, 97 składowe, 96 sumowanie, 94, 95, 97 wartość, 98 zerowe, 95 wersor, 98 wiatr, 201, 235 wielkości skalarne, 112 wektorowe, 112 wielkości fizyczne, 30, 112 wielkości podstawowe, 484 WOW-Engine, 28 współczynnik restytucji, 360 wykresy funkcji cosinus, 86 eksponencjalnej, 75 Graph, klasa, 71, 72 sinus, 86 tangens, 87 tworzenie, 70 wielomianowej, 73, 74 wykrywanie zderzeń, 38, 65, 66, 67 wypór hydrostatyczny, 214 wyraz wolny, 73 wzrost wykładniczy, 75

#### Z

zanik wykładniczy, 75 zapętlanie, 49 zasada pędu i popędu, 172 zasada zachowania energii, 145, 167 mechanicznej, 168 zasada zachowania pędu, 171, 172 zasady dynamiki Newtona, 154 druga, 155, 156 pierwsza, 154, 155 stosowanie, 158 trzecia, 157 zderzenia, 173, 338 całkowicie niesprężyste, 361, 362 niesprężyste, 145, 360 odbicie od poziomej lub pionowej ściany, 338 odbicie od ukośnej ściany, 343 sprężyste, 145, 173, 339, 357 supersprężyste, 361 wykrywanie, 38, 65, 66, 67 zjawiska fizyczne modelowanie, 25 oprogramowanie, 30 zniekształcenie perspektywiczne, 478

# PROGRAM PARTNERSKI **GRUPY WYDAWNICZEJ HELION**

**1. ZAREJESTRUJ SIĘ** 2. PREZENTUJ KSIĄŻKI **3. ZBIERAJ PROWIZJĘ** 

Zmień swoją stronę WWW w działający bankomat!

Dowiedz się więcej i dołącz już dzisiaj!

http://program-partnerski.helion.pl

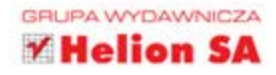

# Odwzoruj prawdziwy świat w najdrobniejszych szczegółach!

Dobre odwzorowanie praw fizyki w grach zazwyczaj sprawia, że stają się one bardziej atrakcyjne. Dlaczego tak uważamy? Pewnie ma to związek z naszą intuicją – lubimy, gdy przedmioty w grze zachowują się zgodnie z oczekiwaniami. Realistyczne zderzenia, grawitacja, odbicia to tylko część elementów, których zastosowanie zwiększy Twoją szansę na sukces!

Ta książka porusza wszystkie aspekty związane z wykorzystaniem praw fizyki w grach, animacjach i symulacjach tworzonych we Flashu. W trakcie lektury zostaniesz stopniowo i bezboleśnie wprowadzony w świat obliczeń numerycznych - od najprostszych, pozwalających nadać ruch odbijającej się piłce, do najbardziej skomplikowanych, odwzorowujących na przykład prawdziwy ruch planet w Układzie Słonecznym. Ponadto dowiesz się, jaki wpływ na ruch ma tarcie oraz jak zaprezentować siłę wyporu. Książka ta jest idealną pozycją dla każdego programisty chcącego tworzyć gry i animacje jak najbliższe rzeczywistemu światu.

Zdobądź tę książkę i opanuj wiedzę na temat:

- wykorzystania praw fizyki w projektowaniu gier i animacji
- symulowania uderzeń, odbić i zderzeń
- · wpływu siły grawitacji i tarcia na ruch obiektów

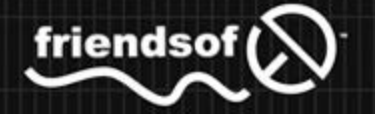

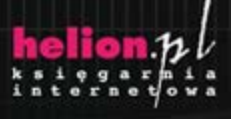

Nr katalogowy: 104

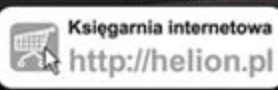

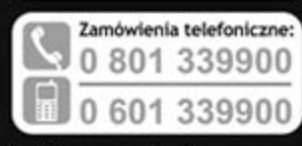

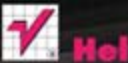

Sprawdż najnowsze promocje: Książki najchętniej czytane: Zamów informacje o nowościach:

ul. Kościuszki 1c, 44-100 Gliwice tel.: 32 230 98 63 e-mail: helion@helion.pl http://helion.pl

Informatyka w najlepszym wydaniu

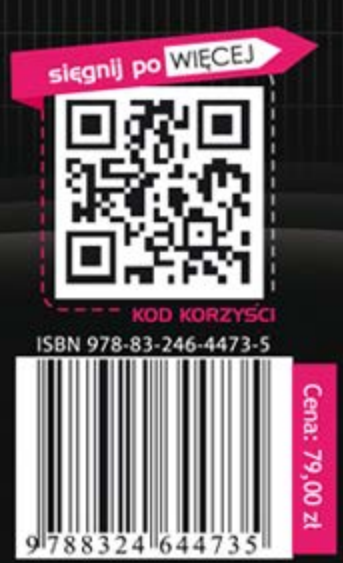